## **Inhalt**

 $\bigoplus$ 

Der Teil 2 dieser Bedienungsanleitung enthält wichtige Informationen, die vor der Inbetriebnahme Ihres Telefons gelesen<br>werden sollten. Bitte lesen Sie den einschlägigen Bereich des Teils 2 durch, bevor Sie mit Teil 2 fort

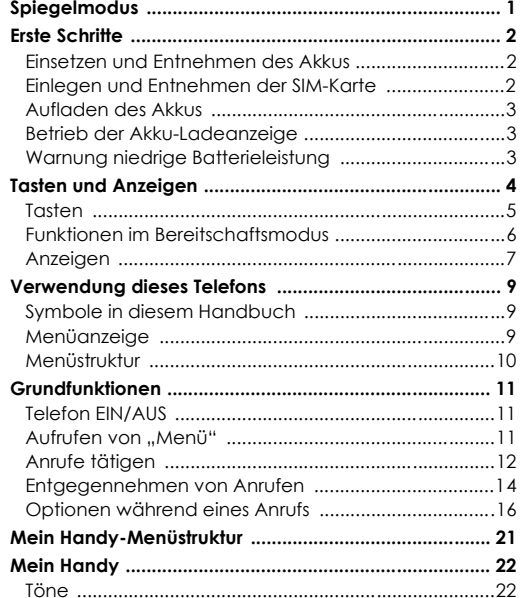

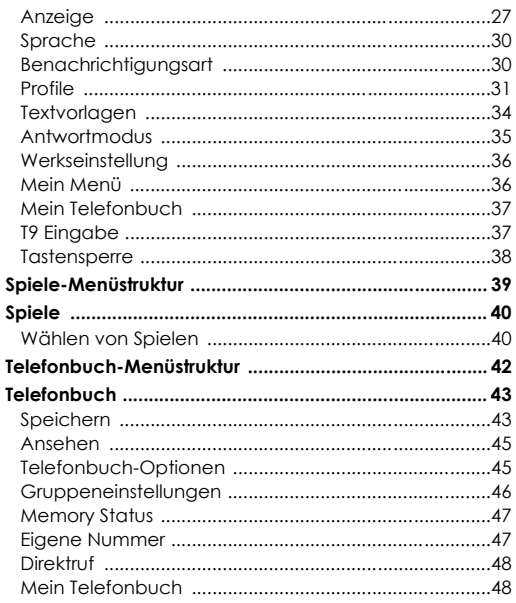

Inhalt i

### **Inhalt**

ë

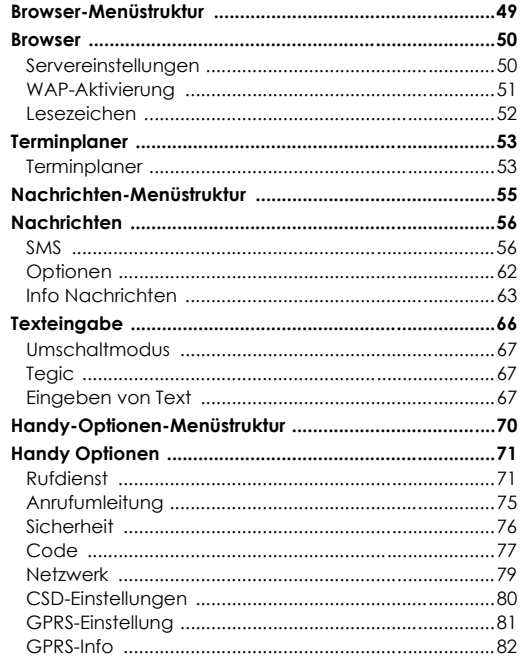

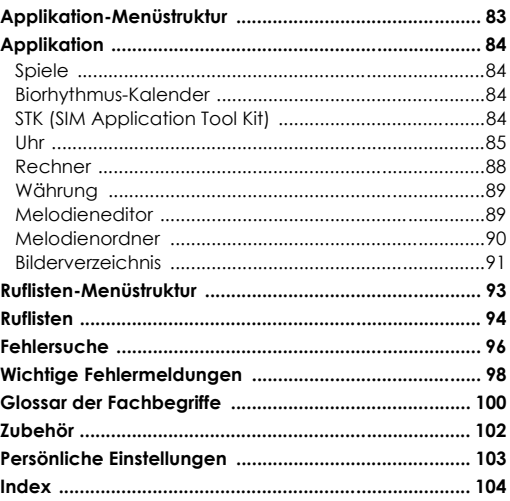

 $\bigcirc$ 

ii Inhalt

#### Ger\_book.book Page 1 Monday, February 16, 2004 9:01 AM

# *Spiegelmodus*

#### **Spiegelmodus EIN**

Im Bereitschaftsmodus:

 $\bigcirc$ 

Mit der Navigationstaste  $\mathbb Z$  kann das Hauptdisplay ausgeschaltet und als Spiegel verwendet werden.

#### **Spiegelmodus AUS**

Drücken Sie im Spiegelmodus eine beliebige Taste, um in den Bereitschaftsmodus zurückzukehren.

*Etwa 12 Sekunden nach dem Betrieb wird das Hauptdisplay automatisch ausgeschaltet.*

Spiegelmodus <sup>1</sup>

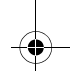

Ger\_book.book Page 2 Monday, February 16, 2004 9:01 AM

## *Erste Schritte*

Einige der beschriebenen Dienstleistungen sind netzwerkabhängig und stehen unter Umständen nur bei Zahlung einer Zusatzgebühr zur Verfügung. Einige Funktionen sind abhängig von der verwendeten SIM-Karte. Nähere Informationen erhalten Sie von Ihrem Serviceanbieter.

### Einsetzen und Entnehmen des Akkus

Vergewissern Sie sich, dass das Telefon ausgeschaltet und nicht am Ladegerät angeschlossen ist, bevor Sie den Akku entnehmen.

#### **Einsetzen des Akkus**

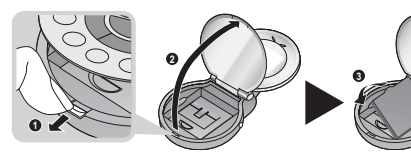

- N Ziehen Sie am Tastengehäusehaken. Das Tastengehäuse öffnet sich nach oben
- O Öffnen Sie das Tastengehäuse
- 

#### **Entnehmen des Akkus**

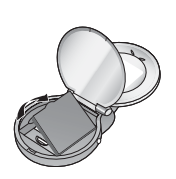

#### 2 Erste Schritte

### Einlegen und Entnehmen der SIM-Karte

Die SIM-Karte wird unter dem Akku eingelegt.

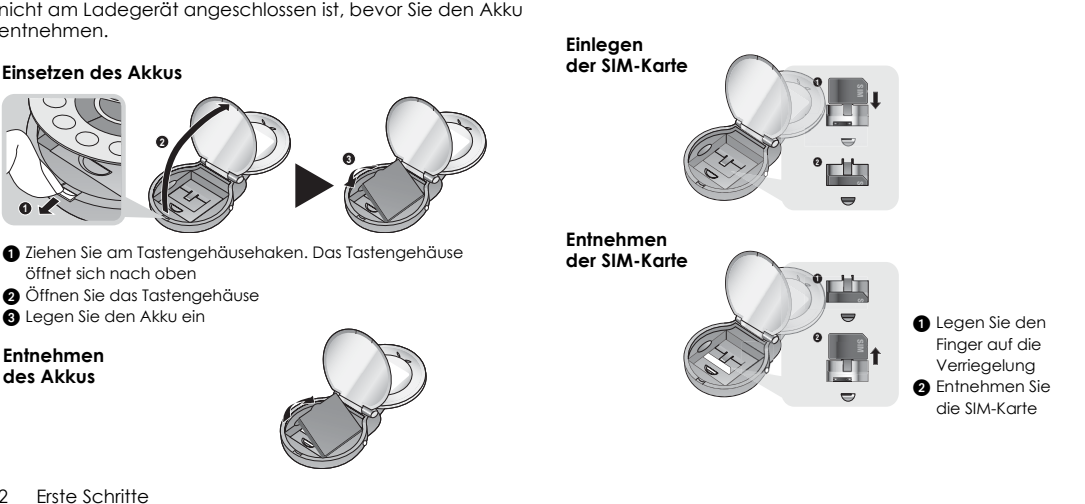

#### *Erste Schritte*

### Aufladen des Akkus

#### **Anschließen und Entfernen des Schnellladegeräts**

Vor dem Anschließen des Ladegeräts muss der Akku in das Telefon eingelegt worden sein. Schließen Sie das Schnellladegerät an das untere Ende des Telefons und die Netzsteckdose an. Daraufhin beginnt die Akkuanzeige den Ladezustand anzuzeigen. Sie sollten den Akku vor dem ersten Gebrauch mindestens 4 Stunden lang aufladen.

*HINWEIS: Drücken Sie den Stecker NICHT mit Gewalt in das Telefon, da dies zu Schäden an beiden Geräten führen kann. Ist der Akku völlig leer, dauert es einige Minuten, bis die Ladeanzeige erscheint.*

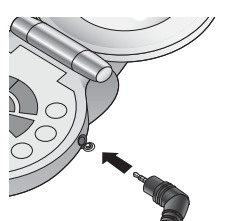

Wenn der Ladevorgang abgeschlossen ist, trennen Sie das Ladegerät von der Netzsteckdose ab, bevor Sie den Stecker aus dem Telefon ziehen.

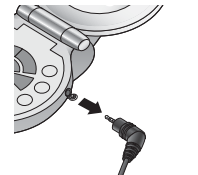

## Betrieb der Akku-Ladeanzeige

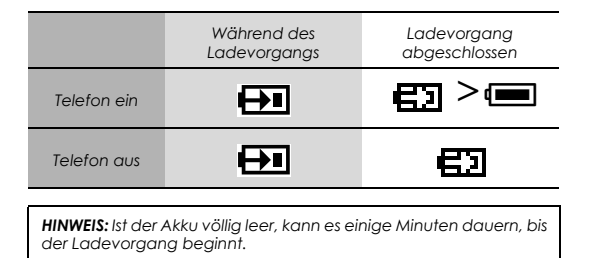

### Warnung niedrige Batterieleistung

Wenn der Akku leer ist, wird die Meldung **Akku schwach** angezeigt. Sollte dies während eines Anrufs vorkommen, beenden Sie Ihren Anruf sofort. Nach Ertönen des Warnsignals schaltet sich das Telefon automatisch aus. Laden Sie den Akku wieder komplett auf. Siehe "Aufladen des Akkus" auf dieser Seite. (Während des Ladevorgangs können Anrufe getätigt und angenommen werden.)

Erste Schritte 3

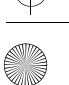

Ger book.book Page 4 Monday, February 16, 2004 9:01 AM

 $\bigcirc$ 

## *Tasten und Anzeigen*

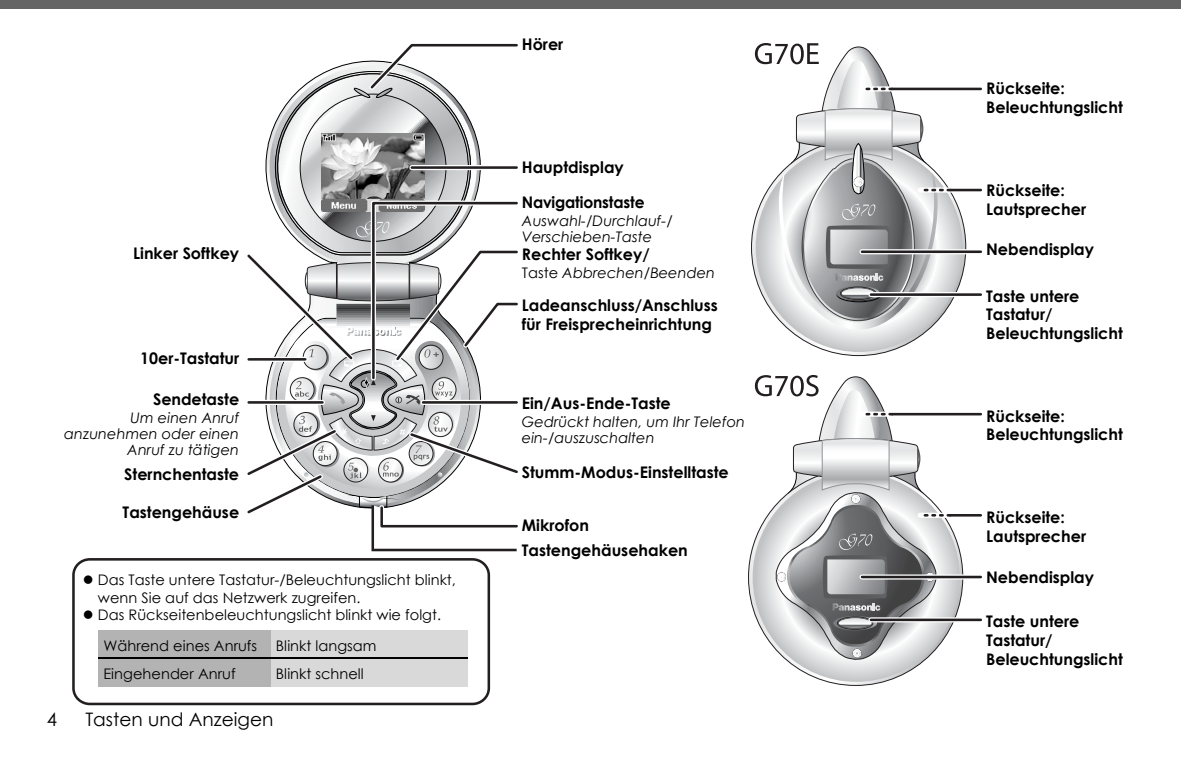

### Tasten

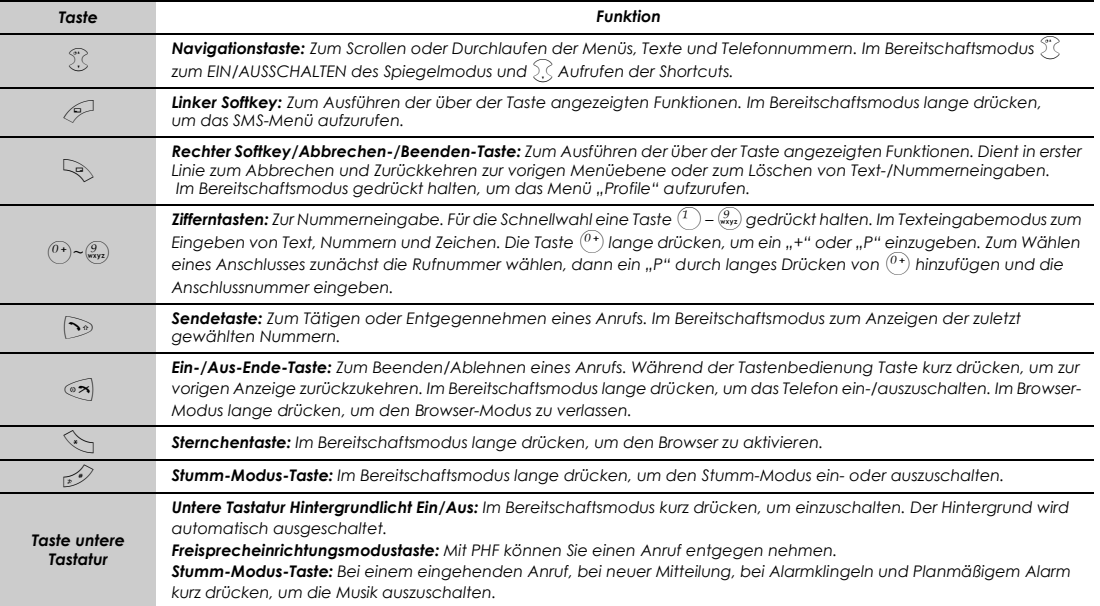

Tasten und Anzeigen 5

♦

### Funktionen im Bereitschaftsmodus

Im Bereitschaftsmodus können die Funktionen auch direkt durch Drücken einer Taste aufgerufen werden.

### **Kurzer Tastendruck**

v.

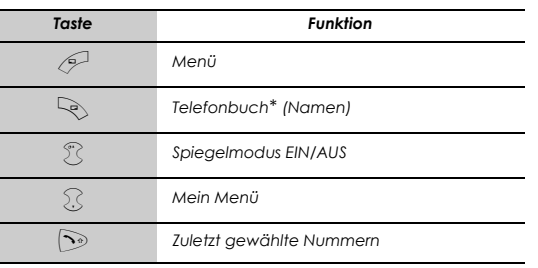

\* Das Telefon muss bei einem Netz registriert sein.

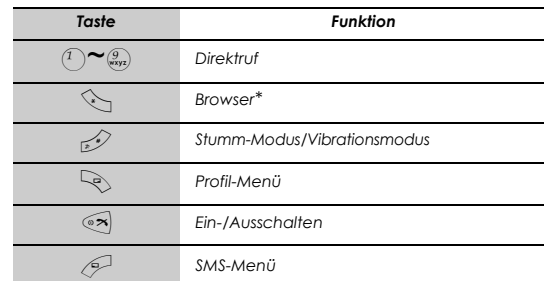

\* Das Telefon muss bei einem Netz registriert sein.

**Langer Tastendruck**

Tasten und Anzeigen

### Anzeigen

(⊕

### **Hauptdisplay**

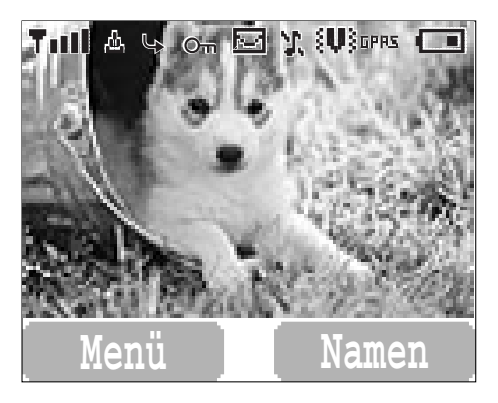

*HINWEIS: Alle Bildschirmbilder in diesem Handbuch sind simuliert.*

#### **Status-Symbole**

Die Status-Symbole werden je nach den derzeit aktiven Funktionen angezeigt oder animiert. Die Symbole "Antenne", "Signal" und "Akku" erscheinen immer, wenn das Gerät eingeschaltet wird und Verbindung zu einem Netz hat. Ist kein Netz auffindbar, wird das Netzwerk-Symbol nicht angezeigt.

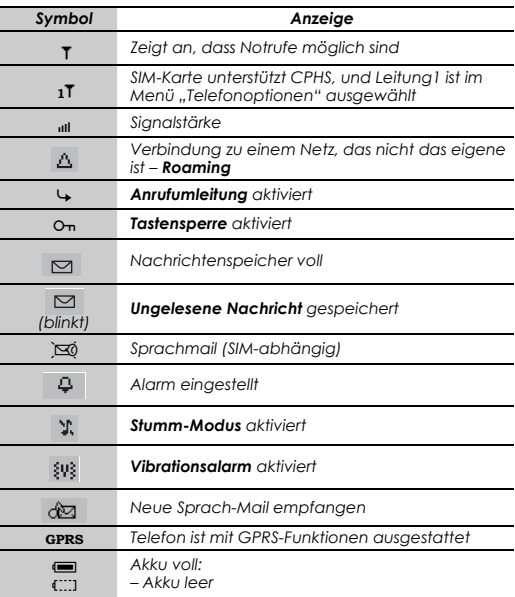

Tasten und Anzeigen 7

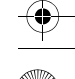

### **Nebendisplay**

♥

Auf dem Bereitschaftsbildschirm kann die Digitaluhr oder die Analoguhr angezeigt werden.

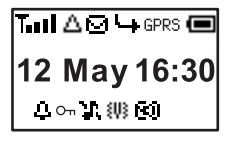

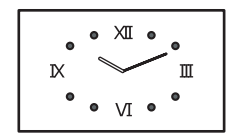

*Digitaluhr Analoguhr*

Statussymbole werden nur im Digitaluhrmodus angezeigt.

#### **Status-Symbole**

Die Status-Symbole werden je nach den derzeit aktiven Funktionen angezeigt oder animiert.

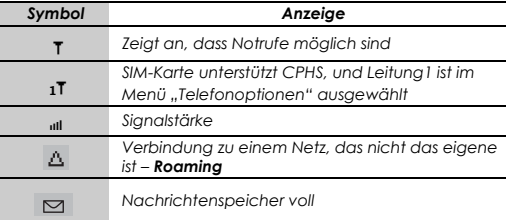

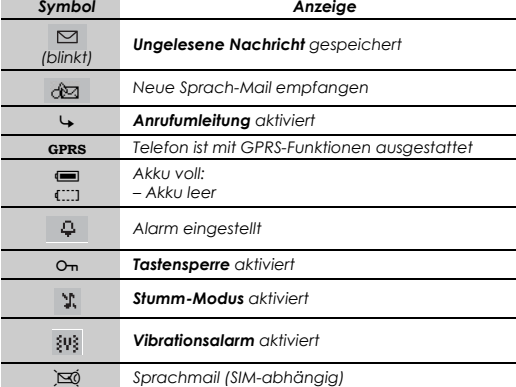

#### **Einschalten des Nebendisplay-Hintergrundlichts**

#### Im Bereitschaftsmodus

Drücken Sie die Taste der unteren Tastatur, um das Nebendisplay-Hintergrundlicht einzuschalten

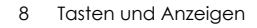

## *Verwendung dieses Telefons*

## Symbole in diesem Handbuch

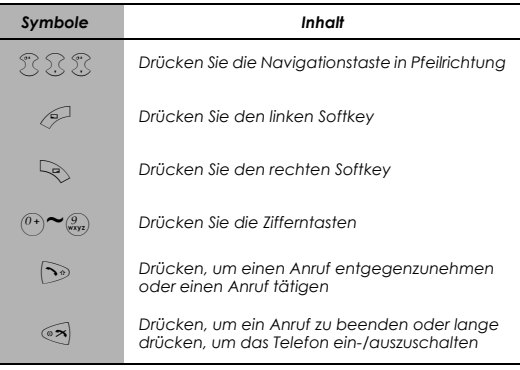

## Menüanzeige

Das Menü-System bietet Zugriff auf die Funktionen, für die es auf der Tastatur keine eigenen, speziellen Tasten gibt.

### **Aufrufen der Menüanzeige**

Im Bereitschaftsmodus

*1* (Menü)

Im Hauptmenü werden 9 Menüoptionen angezeigt

(Siehe "Menüstruktur" auf Seite 10.)

 $2$   $\%$  für gewünschtes Menü  $\mathscr{P}$  (Wählen) ODER

eine Zifferntaste drücken, um eine Menüoption direkt aufzurufen.

### **Rückkehren zur Menüanzeige**

 $\widehat{X}$  wiederholt drücken, bis das Display zur Menüanzeige zurückkehrt.

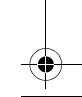

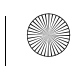

### *Verwendung dieses Telefons*

### Menüstruktur

Die 9 Hauptmenüs sind wie folgt strukturiert:

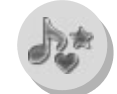

 $\bigoplus$ 

*Mein Handy Töne Anzeige Sprache Benachrichtigungsart ProfileTextvorlagen AntwortmodusWerkseinstellung Mein Menü Mein TelefonbuchT9 Eingabe Tastensperre*

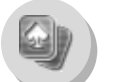

*Spiele (oder STK)*\* *Puddleland QuadballExode*

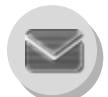

*Nachrichten Neu schreibenEingang Ausgang Ordner Textvorlagen Memory Status Optionen Info Nachrichten*

#### \* STK (SIM Application Tool Kit) ist von der SIM-Karte abhängig.

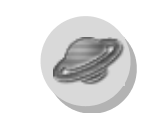

*BrowserBrowser startenLesezeichen Einstellungen Neuer Eintrag Gruppeneinstellungen Memory Status Eigene Nummer*

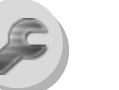

*TelefonbuchAnsehen*

> *DirektrufMein Telefonbuch*

*Handy Optionen RufdienstAnrufumleitung Sicherheit NetzwerkCSD-Einstellungen GPRS-Einstellungen GPRS-Info*

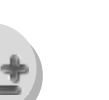

*Applikation Spiele Biorhythmus-Kalender (STK)\* Uhr Rechner Währung MelodieneditorMelodienordner Bilderverzeichnis*

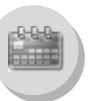

*Terminplaner*

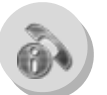

*Ruflisten Letzte AnwahlEntgegengenommene VersäumteAufzeichnungen löschen*

10 Verwendung dieses Telefons

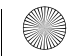

#### Ger\_book.book Page 11 Monday, February 16, 2004 9:01 AM

## *Grundfunktionen*

### Telefon EIN/AUS

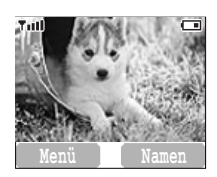

₩

1  $\infty$  2 bis 3 Sekunden gedrückt halten

*2* Telefon zeigt Bereitschaftsmodus an

 $3$  Zum Ausschalten des Telefons  $\overline{\ll}$  erneut gedrückt halten

### Aufrufen von "Menü"

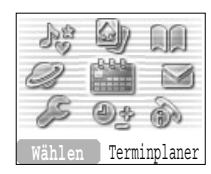

Im Bereitschaftsmodus

 $\mathcal{P}$  zum Aufrufen von "Menü"

Die Option "Menü" wird angezeigt ("Menü" kann je nach SIM-Karte variieren)

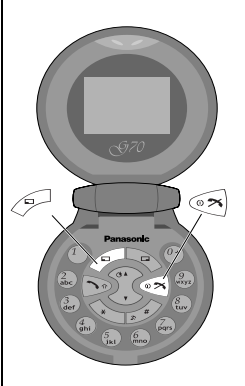

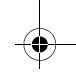

## Anrufe tätigen

➣ Zum Tätigen eines Anrufs in den Bereitschaftsmodus gehen.

### **Direktwahl**

*l* Telefonnummer eingeben

- ➣ Die gewählte Nummer wird angezeigt.
- *2* Nach Herstellung der Verbindung ins Mikrofon sprechen.

 $3$  Um aufzulegen,  $\widetilde{\ll}$ 

- ➣ Die Dauer Ihres Anrufs wird angezeigt.
- ➣ Ist **Max. Kosten** eingeschaltet, werden die verbleibenden Einheiten angezeigt. Für Informationen zum Einstellen von Max. Kosten siehe "Einstellen der maximalen Kosten:" auf Seite 73.

#### **Lautstärkeregelung:**

Während eines Anrufs  $\widehat{\mathbb{R}}$ , um die Hörerlautstärke zu ändern

### **Telefonbuchwahl**

- *1*@ (Namen)
- $2$   $\%$  für gewünschte Rufnummer  $\odot$

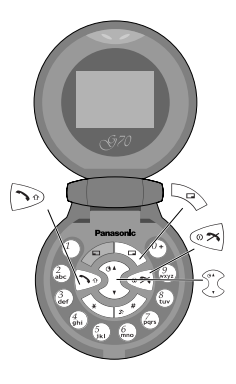

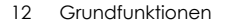

#### **Wahl der letzten Nummer**

*1* C

 $2$   $\%$  für gewünschte Rufnummer  $\infty$ 

#### **Internationale Anrufe**

Sie sollten den internationalen Code (+) gefolgt von der Landes-/ Regionsvorwahl, der Ortsvorwahl und der Telefonnummer eingeben.

*l* <sup>(0+</sup>) gedrückt halten, bis "+" angezeigt wird, und dann die Landes-/Regionsvorwahl eingeben

 $2$  Vorwahl und Rufnummer eingeben  $\odot$ 

*HINWEIS: Viele Länder/Regionen haben eine "0" am Anfang der Ortsvorwahl. Beim Wählen internationaler Nummer muss diese 0 meistens ausgelassen werden. Wenn Sie Probleme mit internationalen Anrufen haben, wenden Sie sich an Ihren Dienstanbieter.* 

#### **Notruf**

Zum Tätigen eines Notrufs muss das Antennensymbol (S) sichtbar sein

#### **Bei eingelegter SIM-Karte:**

Notrufnummer 112 eingeben

#### **Bei nicht eingelegter SIM-Karte:**

Notrufnummer 112 eingeben  $\odot$ 

ODER

 $\approx$  (SOS) > **"Notruf"**  $\approx$  (Ja)

*HINWEIS: Je nach Land und Netzwerkbetreiber können Notrufe auch ohne SIM-Karte getätigt werden.* 

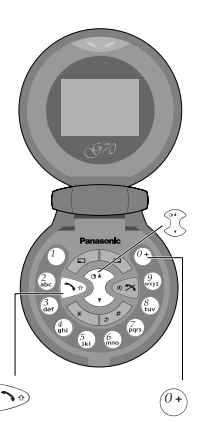

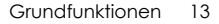

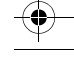

 $\bigcirc$ 

### Entgegennehmen von Anrufen

#### $\bigcirc$

#### ODER

Bei EINGESCHALTETEM "Annehmen mit beliebiger Taste" im Bereitschaftsmenü beliebige Taste drücken, außer  $\circ \tilde{\mathbf{z}}$ 

(Siehe "Einstellen Annehmen mit beliebiger Taste" auf Seite 35) ODER

Bei AKTIVIERTEM "Antwort des Geräts: Offen" das Telefon öffnen, um einen eingehenden Anruf anzunehmen. Das Telefon schließen, um das Gespräch zu beenden.

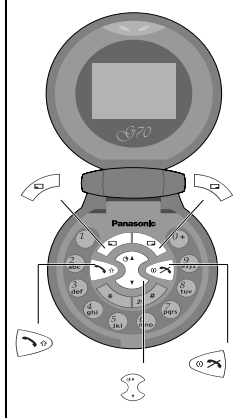

 $\bigcirc$ 

#### **Klingellautstärke:**

#### Im Menü **Mein Handy**

- *1* 4 **Töne** <sup>&</sup>gt;**Lautstärke** A (Wählen)
- 2  $\%$  zum Ändern der Lautstärke  $\mathcal{P}$  (OK)

#### **Direktwahl des Stumm-Modus:**

Zum schnellen Umschalten von Rufton ( ) zu Vibrator im Bereitschaftsmodus !gedrückt halten, oder im Konversationsmodus Taste der unteren Tastatur drücken, um den Stumm-Modus ( \n ) einzuschalten.

#### **Stumm-Modus bei eingehendem Anruf mit einer Tastenbetätigung:**

Um den Rufton und den Vibrator auszuschalten,

*1*@ (Ton aus)

Wenn Sie den Anruf annehmen möchten,

 $2 \n\mathscr{D}$  (Antworten)

• Wenn Sie den Anruf abweisen möchten,  $\mathcal{P}$  (Ablehnen).

#### **Portables Freisprechset:**

Wenn Sie ein Freisprechset verwenden, drücken Sie die Taste am Außendisplay, um den Anruf anzunehmen.

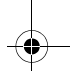

 $\bigcirc$ 

### Optionen während eines Anrufs

Während eines Anrufs  $\mathcal{P}$  (Menü) oder  $\mathbb{Q}$  (Halten)

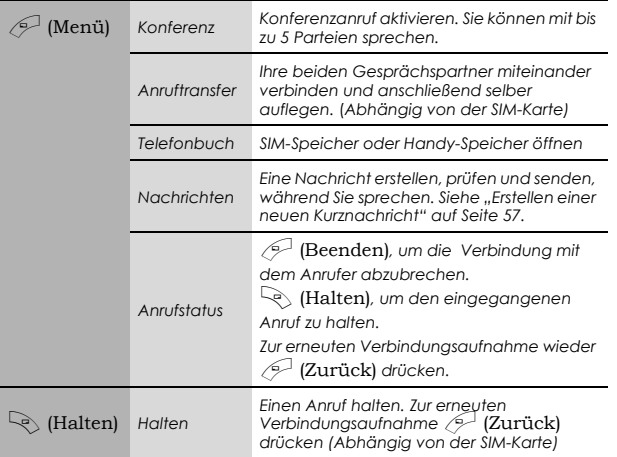

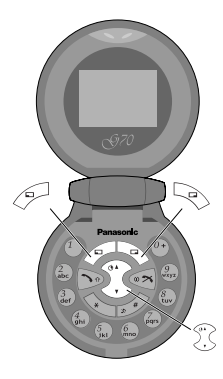

#### **DTMF-Töne**

DTMF-Töne können im Verlauf eines Gesprächs gesendet werden. Sie werden oft benutzt, um Zugang zu Sprachnachrichten, Paging und Online-Banking zu erhalten. So müssen Sie z. B. eine Nummer eingeben, um auf Ihre Sprachnachrichten zuzugreifen. Es ist möglich, im Telefonbuch eine Nummer mit DTMF-Tönen zu speichern, so dass die Nummer auf Abruf gewählt und die DTMF-Nummer automatisch gesendet werden kann.

Senden von DTMF-Tönen während eines Anrufs:

Ziffern eingeben ( $\binom{0+}{\sim}$   $\binom{9}{\sim}$ ,  $\binom{3}{\sim}$ )

#### **Wählen mit Pausen**

Mithilfe der Pausenfunktion können Sie DTMF-Töne automatisch senden.

- *1* Telefonnummer eingeben
- $2\binom{0}{1}$  gedrückt halten, bis ein **P** am Ende der eingegebenen Nummer

erscheint

*3* Nach der Pause DTMF-Töne eingeben, z. B. die Nummer zum

Aufrufen von Sprachnachrichten

 $4$   $\odot$ 

Wenn der Anruf erfolgreich ist, werden die DTMF-Töne nach 3 Sekunden gesendet.

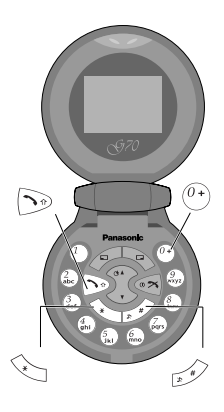

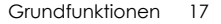

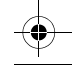

₩

#### **Eingehender Anruf während eines Anrufs**

**HINWEIS:** Die Anklopf-Funktion muss aktiviert sein – siehe "Einstellen von *Anklopfen" auf Seite 71. Anklopfen ist netzwerkabhängig.*

Wenn Sie während eines Anrufs einen zweiten Anruf erhalten:

*1* Zum Annehmen eines anderen Anrufs  $\Im$  (erster Anruf wird gehalten).

Zum Abrechen eines anderen Anrufs  $\mathcal O$  (Ablehnen)

 $2$  Während des Gesprächs mit einem zweiten Anrufer  $\mathscr{P}$  (Menü) oder@ (Wechseln) und dann eine der folgenden Optionen wählen:

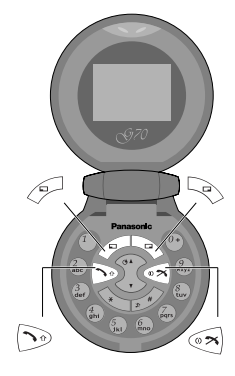

 $\bigcirc$ 

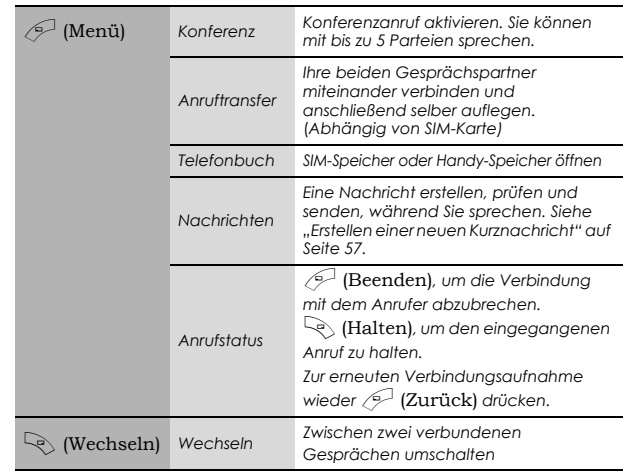

Zum Beenden eines Konferenzanrufs und aller Verbindungen: «

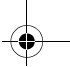

 $\bigcirc$ 

#### **Einleiten eines zweiten Anrufs**

#### **Während eines Anrufs:**

Die zweite Rufnummer eingeben oder aus dem Telefonbuch auswählen,  $\Im$ 

(Für das Zugreifen auf das Telefonbuch, siehe Seite 18, "Eingehender Anruf während eines Anrufs".)

Der erste Anruf wird gehalten.

*HINWEIS: Das Einleiten eines zweiten Anrufs ist netzwerkabhängig.*

Ger\_book.book Page 21 Monday, February 16, 2004 9:01 AM

÷

# *Mein Handy-Menüstruktur*

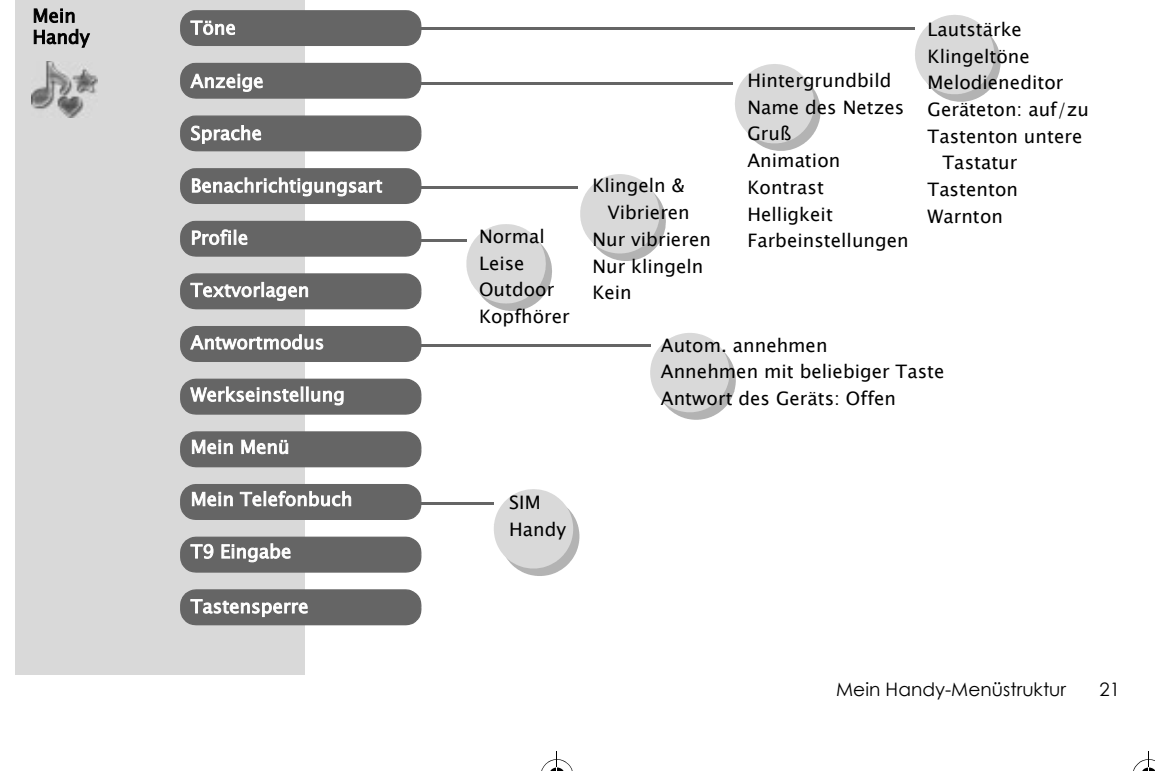

 $\bigcirc$ 

Ger\_book.book Page 22 Monday, February 16, 2004 9:01 AM

# *Mein Handy <i>Mein* **Handy** *<i>Mein**I***<sub>ak</sub>** ><sup>*TÖne*</sup></sub>

Töne

 $\bigcirc$ 

### **Ändern der Lautstärke**

#### Im Menü **Mein Handy**

*1*  $\sqrt[3]{ }$  **Töne**  $\mathscr{L}$  (Wählen)

 $2$   $\%$  Lautstärke  $\mathscr{P}$  (Wählen)

 $3$   $\%$  zum Ändern der Lautstärke  $\mathcal{P}$  (OK)

### **Ändern des Klingeltons**

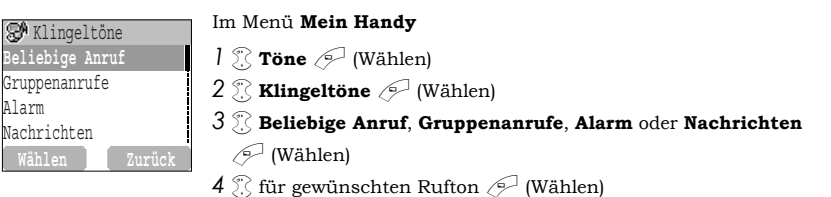

### *Mein Handy <i>Mein Handy <i>Mein Handy <i>Mein Handy <i>Mein <b>A<sub>n</sub>*

#### **Komponieren einer Melodie**

#### Im Menü **Mein Handy**

*1*  $\sqrt[3]{ }$  **Töne**  $\mathcal{P}$  (Wählen)

**2** A **Melodieneditor**  $\mathscr{P}$  (Wählen)

 $3$   $\%$  für gewünschten Ordner **Meine Musik**-Ordner  $\mathscr{P}$  (Menü)

**4** 8 **Bearbeiten**  $\mathscr{P}$  (Wählen)

 $5$   $\%$  für gewünschten Track  $\mathscr{P}$  (Menü)

*6* Melodie komponieren – siehe Notentabelle unten >  $\mathcal{P}$  (Menü)

 $7$   $\%$  **Speichern**  $\oslash$  (Wählen)

Sie können vor dem Speichern das **Tempo** festlegen und ein Instrument auswählen (Instrument **wählen**).

Richten Sie sich nach der folgenden Tabelle, um die Noten (tiefe, mittlere und hohe), die Pausen und ihre jeweilige Länge einzugeben und so Ihre Melodie zu komponieren. Haupttrack und Nebentracks werden bei Rückkehr zu **Meine Musik** kombiniert.

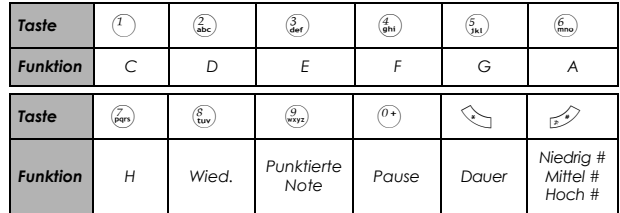

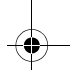

### *Mein Handy <i>Mein Handy <i>Mein Handy <i>Mein Handy <i>Mein <b>Andy <i>Mein <b>Andy <i>Mein**Andy <i>Mein <b>Andy <i>Mein <b>Andy <i>Mein <b>Andy <i>Mein <b>Andy <i>Mein <b>Andy <i>Mein <b>Andy <i>*

 $\bigcirc$ 

#### **Umbenennen einer Melodie:**

#### Im Menü **Mein Handy**

- *1*  $\sqrt[3]{ }$  **Töne**  $\mathscr{L}$  (Wählen)
- $2$   $\%$  **Melodieneditor**  $\oslash$  (Wählen)
- $3$   $\%$  gewünschte Musik  $\mathscr{P}$  (Menü)
- $4 \overset{\circ}{\chi}$  **Umbenennen**  $\overset{\circ}{\sim}$  (Wählen)

#### *5* Einen Namen eingeben

- ➣ Zum Löschen eines Buchstabens @ (Löschen).
- ➣ Zum Löschen aller Buchstaben @ (Löschen) gedrückt halten.

 $6 \sqrt{}$  (OK)

#### **Einstellen des Klingeltons:**

#### Im Menü **Mein Handy**

- *1*  $\sqrt[3]{2}$  **Töne**  $\mathcal{P}$  (Wählen)
- $2$   $\%$  **Melodieneditor**  $\mathcal{P}$  (Wählen)
- $3$   $\%$  gewünschte Musik  $\mathcal{P}$  (Menü)
- $4$  . Klingelton einstellen  $\mathcal{P}$  (Wählen)

#### **Anzeigen von Melodie-Informationen:**

#### Im Menü **Mein Handy**

- *1*  $\sqrt{2}$  **Töne**  $\mathcal{P}$  (Wählen)
- $2$   $\%$  **Melodieneditor**  $\oslash$  (Wählen)
- $3$   $\%$  gewünschte Musik  $\mathscr{P}$  (Menü)

 $4 \overset{\circ}{\gg}$  **Info**  $\overset{\circ}{\sim}$  (Wählen)

### *Mein Handy <i>Mein Handy <i>Mein Handy <i>Mein Handy <i>Mein <b>Andy <i>Mein <b>Andy <i>Mein <b>Andy <i>Mein <b>Andy <i>Mein <b>Andy <i>Mein <b>Andy <i>Mein <b>Andy <i>Mein <b>Andy <i>Mein <b>Andy <i>M*

 $\bigcirc$ 

**Geräteton: auf/zu Aktivieren des Öffnungstons:**

**R<sup>A</sup>** Töne LautstärkeKlingeltöne Melodieneditor**Geräteton: auf/zu Zurück**

#### Im Menü **Mein Handy**

- *1*  $\sqrt[3]{ }$  **Töne**  $\mathcal{P}$  (Wählen)
- **2** % Geräteton: auf/zu  $\mathscr{P}$  (Wählen)
- $3$   $\%$  **Gerät auf**  $\oslash$  (Ein/Aus)

#### **Aktivierung des Schießtons:**

#### Im Menü **Mein Handy**

- *1*  $\sqrt[3]{ }$  **Töne**  $\mathcal{P}$  (Wählen)
- **2** % Geräteton: auf/zu  $\mathscr{P}$  (Wählen)
- **3**  $\%$  **Gerät zu**  $\mathcal{P}$  (Ein/Aus)

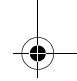

### *Mein Handy > Töne*

₩

#### **Einstellen des Tastentons untere Tastatur**

Im Menü **Mein Handy**

- *1*  $\sqrt[3]{ }$  **Töne**  $\mathscr{L}$  (Wählen)
- **2** A **Tastenton untere Tastatur**  $\mathscr{P}$  (Ein/Aus)

### **Einstellen des Tastentons**

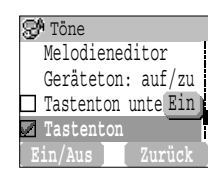

#### Im Menü **Mein Handy**

- *1*  $\sqrt[3]{2}$  **Töne**  $\mathcal{P}$  (Wählen)
- **2** 2 **Tastenton**  $\mathcal{P}$  (Ein/Aus)

### **Einstellen des Warntons**

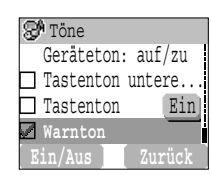

#### Im Menü **Mein Handy**

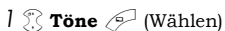

 $2$  % **Warnton**  $\mathcal{P}$  (Ein/Aus)

*Der Warnton informiert Sie über Folgendes:*

- *Akku leer*
- *Netzwerk-Camp An*

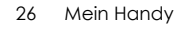

### *Mein Handy > Anzeige*

## Anzeige

#### **Einstellen des Hintergrunds**

#### Im Menü **Mein Handy**

**1** 8 **Anzeige**  $\mathscr{P}$  (Wählen)

*2* 4 **Hintergrundbild** @ (Wählen)

- $3$   $\%$  gewünschten Hintergrund  $\mathscr{P}$  (Wählen)
- $4 \sqrt{}$  (Ein/Aus)

### **Einstellen von Name des Netzes**

#### Im Menü **Mein Handy**

- **1** 8 **Anzeige**  $\mathscr{P}$  (Wählen)
- **2 A Name des Netzes**  $\mathscr{P}$  (Ein/Aus)

### **Einstellen einer Grußmeldung**

#### Im Menü **Mein Handy**

- Eintrag bearbeiten@Abc GrußWELCOME **OKLöschen**
- **1 Anzeige**  $\mathscr{P}$  (Wählen)
- *2* 4 **Gruß** @ (Ändern)
- $3$  Grußmeldung eingeben  $\mathcal{P}$  (OK)

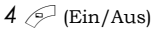

*Sie können den im Bereitschaftsmodus angezeigten Hintergrund ändern.*

*Diese Funktion hängt vom Land und der Region ab, wo das Telefon gekauft wurde.*

*Sie können eine Grußmeldung erstellen, die bei jedem Einschalten des Telefons erscheint.*

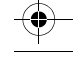

### *Mein Handy > Anzeige*

₩

### **Einstellen der Displayanimation**

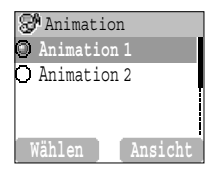

Im Menü **Mein Handy**

- **1** 8 **Anzeige**  $\mathscr{P}$  (Wählen)
- **2** 2. **Animation**  $\mathscr{P}$  (Wählen)
- $3$   $\mathbb{\%}$  gewünschte Animation  $\mathscr{P}$  (Wählen)

#### **Einstellen des Displaykontrasts**

#### Im Menü **Mein Handy**

- **1** 8 **Anzeige**  $\mathscr{P}$  (Wählen)
- **2**  $\ddot{\text{\textsf{}}\text{\textsf{}}\text{\text$
- $3$   $\%$  zum Ändern des Kontrasts  $\mathcal{P}$  (OK)

*Sie können das Animationsthema ändern, das beim Einschalten Ihres Telefons erscheint.*

### *Mein Handy > Anzeige*

 $\bigcirc$ 

### **Einstellen der Helligkeit**

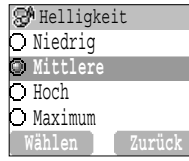

#### Im Menü **Mein Handy**

**1** 8 **Anzeige**  $\mathscr{P}$  (Wählen)

- **2**  $\ddot{\text{R}}$  **Helligkeit**  $\text{M}$  (Wählen)
- $3$   $\mathbb{\%}$  gewünschte Stufe  $\mathcal{\mathscr{P}}$  (Wählen)

#### **Einstellen von Farbthemen**

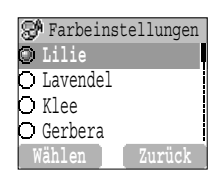

#### Im Menü **Mein Handy**

**1** 8 **Anzeige**  $\mathscr{P}$  (Wählen)

- **2 Earbeinstellungen**  $\mathscr{P}$  (Wählen)
- $3$   $\%$  gewünschte Farbe  $\mathscr{P}$  (Wählen)

*Sie können die Farbeinstellung für die Anzeige ändern.*

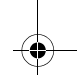

### *Mein Handy <sup>&</sup>gt; Sprache/Benach- richtigungsart*

### Sprache

### **Ändern der Sprache**

#### Im Menü **Mein Handy**

- *1* **Sprache**  $\mathcal{P}$  (Wählen)
- **2**  $\mathbb{Z}$  gewünschte Sprache  $\mathscr{P}$  (Wählen)

## Benachrichtigungsart

### **Ändern der Benachrichtigungsart**

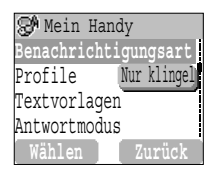

Im Menü **Mein Handy**

- **1 Benachrichtigungsart**  $\mathcal{P}$  (Wählen)
- $2$   $\%$  gewünschte Benachrichtigungsart  $\mathscr{P}$  (Wählen)

*Es ist möglich, die Sprache zu ändern, in der das Telefon Display-Nachrichten anzeigt.*

*Bei Bedarf kann das Telefon so eingestellt werden, dass es bei einem ankommenden Anruf vibriert und/oder klingelt.*

*Ihnen stehen folgende Benachrichtigungsarten zur Verfügung:*

- *Klingeln & Vibrieren*
- *Nur vibrieren*
- *Nur klingeln*
- *Kein*

### *Mein Handy <i>Mein Handy Dependent <i>And**A Profile Profile Profile*

### Profile

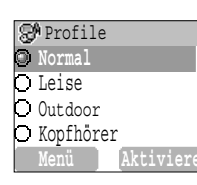

### **Aktivieren eines Profils**

Im Menü **Mein Handy**

*1*  $\ddot{\text{?}}$  **Profile**  $\mathcal{P}$  (Wählen)

 $2$   $\%$  gewünschtes Profil  $\mathcal{P}$  (Menü)

 $3$   $\%$  **Aktiviere**  $\oslash$  (Wählen)

### **Ändern von Profilen**

#### **Klingellautstärke**

#### Im Menü **Mein Handy**

*1*  $\sqrt[3]{ }$  **Profile**  $\mathcal{P}$  (Wählen)

**2** A für gewünschtes Profil,  $\mathscr{P}$  (Menü)

**3 Einstellungen ändern**  $\mathscr{P}$  (Wählen)

**4 Klingellautstärke**  $\mathscr{P}$  (Wählen)

 $5$   $\%$  ändern der Ruflautstärke  $\mathcal{P}$  (OK)

*Ihr Telefon bietet Ihnen vier Profile, jedes mit einer anderen Kombination von Alarmmethoden, Ruftönen usw. Sie können je nach Umgebung ein anderes Profil einrichten – wie etwa Normal für den täglichen Gebrauch, Leise mit angemessenem Rufton für offizielle Anlässe, Outdoor für eine laute Umgebung und Kopfhörer mit Vibrator, wenn der Rufton schwer zu hören ist.*

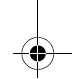

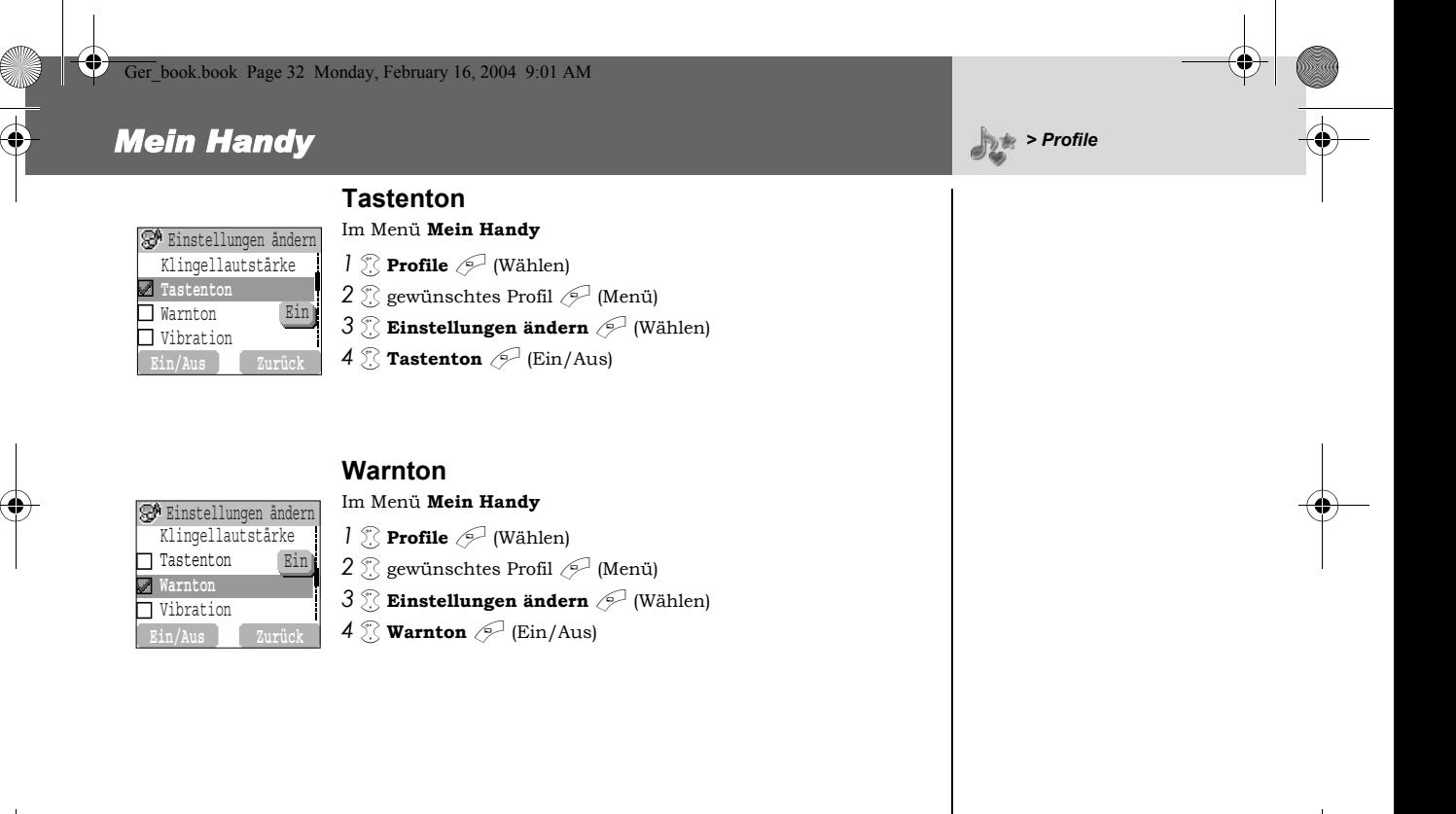

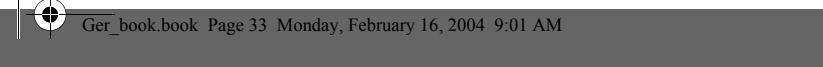

### *Mein Handy <i>Mein Handy Dependent <i>And Profile Profile*

#### **Vibration**

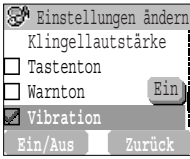

#### Im Menü **Mein Handy**

- *1*  $\bigcirc$  **Profile**  $\bigcirc$  (Wählen)
	- $2$   $\%$  gewünschtes Profil  $\mathcal{P}$  (Menü)
	- *3* 4 **Einstellungen ändern** A (Wählen)
	- **4** & **Vibration**  $\mathscr{P}$  (Ein/Aus)

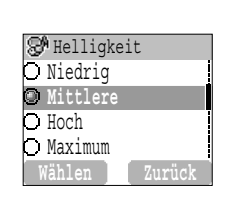

#### **Helligkeit**

#### Im Menü **Mein Handy**

- *1*  $\sqrt[3]{ }$  **Profile**  $\mathcal{P}$  (Wählen)
- $2$   $\%$  gewünschtes Profil  $\mathcal{P}$  (Menü)
- **3 Einstellungen ändern**  $\mathscr{P}$  (Wählen)
- $4$  % **Helligkeit**  $\oslash$  (Wählen)
- $5$   $\%$  **Mittlere, Hoch, Maximum** oder **Niedrig**  $\oslash$  (Wählen)

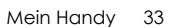

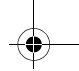

### *Mein Handy > Textvorlagen*

### **Textvorlagen**

#### **Bearbeiten von Textvorlagen**

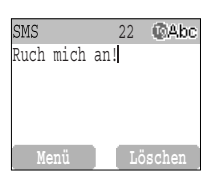

#### Im Menü **Mein Handy**

- **1 1 Textvorlagen**  $\mathscr{P}$  (Wählen)
- $2$   $\%$  gewünschte Nachricht oder leerer Speicherplatz  $\mathscr{P}$  (Wählen)
- *3* Nachricht eingeben  $\mathcal{P}$  (Menü)
	- ➣ Zum Löschen eines Buchstabens @ (Löschen).
	- $\blacktriangleright$  Zum Löschen aller Buchstaben  $\mathbb{Q}$  (Löschen) gedrückt halten.
- $4 \%$  Speichern und Senden oder Speichern  $\mathscr{P}$  (Wählen)
- *5* Beim Wählen von **Speichern und Senden** die Rufnummer des Empfängers eingeben  $\mathcal{P}$  (OK)

*HINWEIS: Wenn der Text über die Bildschirmanzeige hinausgeht, wird er durchgescrollt.*

*Ihr Telefon bietet Ihnen 10 vordefinierte Benutzer-Nachrichten sowie 5 leere Speicherplätze zum Erstellen Ihrer eigenen Nachrichten. Sie können diese Nachrichten auch über Textvorlagen im Menü Nachrichten erstellen – siehe "Bearbeiten von Textvorlagen" auf Seite 61.* 

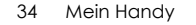
# *Mein Handy > Antwortmodus*

# Antwortmodus

### **Einstellen der automatischen Annahme**

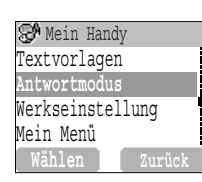

Im Menü **Mein Handy**

**1 Antwortmodus**  $\mathcal{P}$  (Wählen)

**2 2 Autom. annehmen**  $\mathscr{P}$  (Ein/Aus) **Ring Only 1996** *Relefon angeschlossen sein.* 

#### **Einstellen Annehmen mit beliebiger Taste**

**RA** Antwortmodus Autom. annehmen**Annehmen mit beli..**Antwort des Ger<sup>Ein</sup> Im Menü **Mein Handy**

**1 Antwortmodus**  $\mathcal{P}$  (Wählen)

**2 Annehmen mit beliebiger Taste**  $\mathscr{P}$  (Ein/Aus)

### **Einstellen von Antwort des Geräts: Offen**

Im Menü **Mein Handy**

- **1 Antwortmodus**  $\mathcal{P}$  (Wählen)
- **2 Antwort des Geräts: Offen**  $\mathscr{P}$  (Ein/Aus)

*Die automatische Annahme kann eingestellt werden. Zur Verwendung dieser Funktion muss der persönliche Freisprech-Kopfhörer an das* 

*Anrufe können über jede beliebige Taste (außer*  $\left( \infty \right)$ *Nebendisplaytaste) angenommen werden.*

*Die Direktwahl des Stumm-Modus wird eingestellt, wenn die Nebendisplaytaste gedrückt wird.*

Mein Handy 35

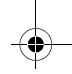

# *Mein Handy Mein Menü Werkseinstellung/ Mein Menü* **Werkseinstellung/** *Mein Menü* **Werkseinstellung/**

# Werkseinstellung

### **Werkseinstellung**

Im Menü **Mein Handy**

*1* **<b>Werkseinstellung**  $\mathscr{P}$  (Wählen)

**2** "Werkseinstellungen zurücksetzen?"  $\mathscr{P}$  (Nein) oder  $\heartsuit$  (Ja)

# Mein Menü

### **Einstellen von Einstellen der T9-Texteingabe**

Im Menü **Mein Handy**

*1* 4 **Mein Menü** A (Wählen)

**2** <sup>7</sup> gewünschte Funktionen  $\mathscr{P}$  (Ein/Aus)

#### **Zugriff auf Mein Menü:**

Im Bereitschaftsmodus

 $\Omega$  gewünschte Funktionen  $\mathscr{P}$  (Wählen)

*Alle persönlichen Einstellungen können auf die werkseitigen Einstellungen zurückgesetzt werden.* 

*Sie können folgende Optionen in Ihr Einstellen der T9-Texteingabe aufnehmen: Browser, Spiele, Telefonbuch, Sprache, Benachrichtigungsart, Töne, Hintergrundbild, Profile, Alarm, Rechner, Terminplaner, Eingang, Neu schreiben, Uhreinstellung und Währung.*

36 Mein Handy

# *Mein Handy > Mein Telefon- buch/T9 Eingabe*

# Mein Telefonbuch

### **Einstellen des SIM- oder Handy-Speichers**

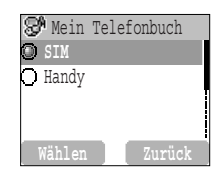

#### Im Menü **Mein Handy**

- **1 1 Mein Telefonbuch**  $\mathscr{P}$  (Wählen)
- **2**  $\ddot{\text{S}}$  **SIM** oder **Handy**  $\oslash$  (Wählen)

*Sie müssen zwischen SIM-Speicher oder Handy-Speicher wählen. Dies kann auch durch Auswahl von Telefonbuchmenü, Mein Telefonbuch, SIM- oder Handy-Speicher eingestellt werden.*

# T9 Eingabe

# **Einstellen der T9-Texteingabe**

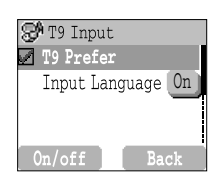

#### Im Menü **Mein Handy**

- **1 79 Eingabe**  $\mathcal{P}$  (Wählen)
- **2 79 Präferenze** instellen  $\mathcal{P}$  (Ein/Aus)
- $3$   $\ddot{\odot}$  **Eingabesprache**  $\oslash$  (Wählen)
- **4**  $\mathbb{Z}$  gewünschte Sprache  $\mathbb{Z}$  (Wählen)

Siehe "Umschaltmodus" auf Seite 67 für genauere Angaben.

*Mit diesem Texteingabemodus wird die Anzahl der erforderlichen Tastendrucke deutlich reduziert.*

Mein Handy 37

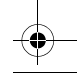

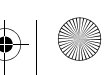

# *Mein Handy > Tastensperre*

# **Tastensperre**

### **Aktivieren der Tastensperre**

# Tastenblock sperren **JaNein**

#### Im Menü **Mein Handy**

- **1 Tastensperre**  $\mathscr{P}$  (Wählen)
- $2\sqrt{ }$  (Ja) oder  $\sqrt{ }$  (Nein)
- $\geq$  Bei aktivierter Tastensperre erscheint, O $\pi$  auf der Anzeige.
- ➣ Sie können nach wie vor Notrufe tätigen.
- ➣ Wenn ein Anruf ankommt, wird die Tastensperre vorübergehend deaktiviert, damit Sie den Anruf entgegennehmen können.

*HINWEIS: Wenn bei Notrufen die Tastensperre aktiviert ist, werden die gewählten Nummern nicht auf dem Bildschirm angezeigt.*

#### **Deaktivieren der Tastensperre**

Wenn O<sub>m</sub> auf der Anzeige erscheint:

 $1 \n\odot$  (Frei)

**2** "OK drücken, um den Tastenblock zu entsperren"  $\mathcal{P}^{\square}$  (OK)

*Die Tastensperre verhindert, dass beim versehentlichen Drücken von Tasten (z. B. beim Tragen des Telefons) ihre Funktionen ausgeführt werden.*

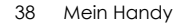

Ger\_book.book Page 39 Monday, February 16, 2004 9:01 AM

# *Spiele-Menüstruktur*

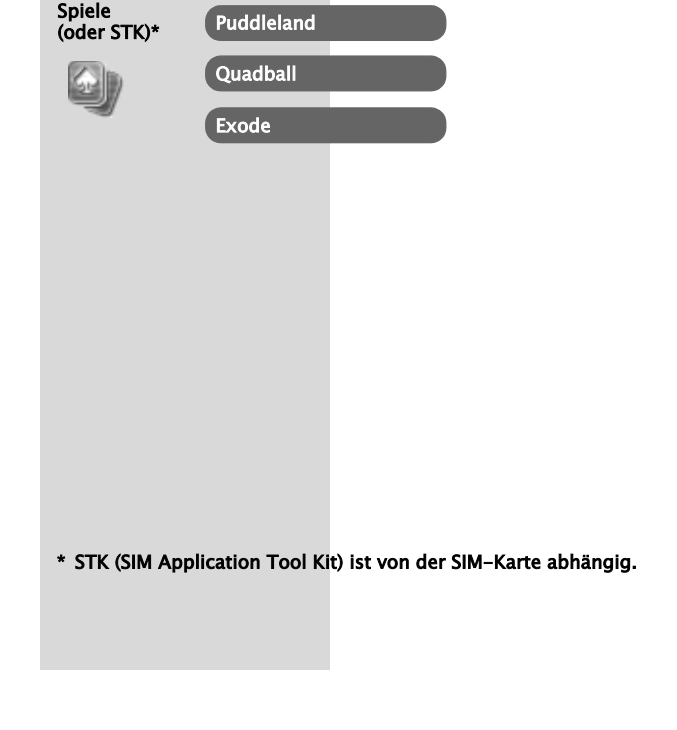

Spiele-Menüstruktur 39

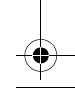

 $\bigcirc$ 

# *Spiele > Spiele*

# Wählen von Spielen

#### Im Menü **Spiele**

4 gewünschtes Spiel A (Wählen) von **Puddleland**, **Quadball** und

#### **Exode**.

*HINWEIS:* Beim Ausschalten des Telefons geht "Hohe Punktzahl" oder "Beste *Punktzahl" verloren.*

### **Puddleland**

#### **Tastenbedienung:**

 $\binom{4}{\phi}$  oder  $\binom{6}{\phi}$  (Links),  $\binom{6}{\phi}$  oder  $\cancel{\infty}$  (Rechts),  $\overline{\mathcal{E}}$  oder  $\overline{\mathcal{E}}$  oder  $\overline{\mathcal{E}}$  (Nach unten),  $\overline{\mathcal{E}}$  oder  $\overline{\mathcal{E}}$  oder  $\overline{\mathcal{E}}$  (Springen),  $\mathscr{P}$  (Schlucken und ausspucken),  $\mathscr{P}$  (Beenden),  $\mathscr{P}$  oder  $\mathscr{P}$ (Pause).

#### **Starten eines Spiels:**

.**Start**" über <sup>2</sup> auswählen.

*Sie können gar nicht anders, als sich in den niedlichen, kleinen Frosch zu verlieben - er geht seinen Weg und schluckt seine Feinde und spuckt sie wieder aus. Selbst die Monster sind liebenswert. Doch lassen Sie sich nichts von den brillianten und reizenden Wesen vormachen, dies ist ein herausforderndes Plattformspiel, bei dem Sie auf der Hut sein müssen, um weiterzukommen.*

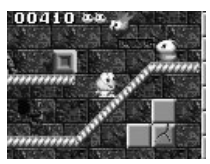

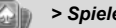

#### Ger book.book Page 41 Monday, February 16, 2004 9:01 AM

*Spiele > Spiele*

 $\bigcirc$ 

# **Quadball**

#### **Tastenbedienung:**

822 55983 EC **DOOD HD** 516:01

 $\binom{2}{\text{abc}}$  (Links),  $\binom{9}{\text{w}}$  (Rechts),  $\binom{1}{\text{b}}$  (Links drehen),  $\binom{0}{\text{c}}$  (Rechts drehen),

 $\widehat{\mathbb{R}}$  oder  $\widehat{\mathbb{S}}$  oder  $\widehat{\mathbb{S}}$  (Schnell nach unten),  $\widehat{\mathbb{S}}$  (Beenden),  $\widehat{\mathbb{S}}$ oder  $\mathcal D$  (Pause).

#### **Starten eines Spiels:**

A zum Starten des Spiels drücken.

# **Exode**

#### **Tastenbedienung:**

 $\binom{2}{\text{abc}}$  (Links),  $\binom{9}{\text{ex}}$  (Rechts),  $\binom{5}{\text{c}}$  (Start/Feuer),  $\binom{5}{\text{c}}$  (Beenden),

 $\Diamond$  oder  $\Diamond$  (Pause).

#### **Starten eines Spiels:**

A zum Starten des Spiels drücken.

*HINWEIS: Wenn Ihre SIM-Karte über SIM Tool Kit-Dienste verfügt, wird dieses Menü zum STK-Menü. Sie können das Menü "Spiele" weiterhin über "Applikation" aufrufen.*

- *Tetris-Puzzlespiel*
- *Sie können Blasen unterschiedlicher Farbe lenken, und sie verschmelzen mit Blasen gleicher Form.*

- *Ausbrechen-Spiel*
- *Der Ball springt gegen die Wänden und den Balken, den Sie steuern.*
- *Während Sie die Ziegelsteine zerstören, können Sie Gegenstände, die herunterfallen, aufnehmen.*

Spiele 41

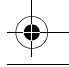

Ger\_book.book Page 42 Monday, February 16, 2004 9:01 AM

# *Telefonbuch-Menüstruktur*

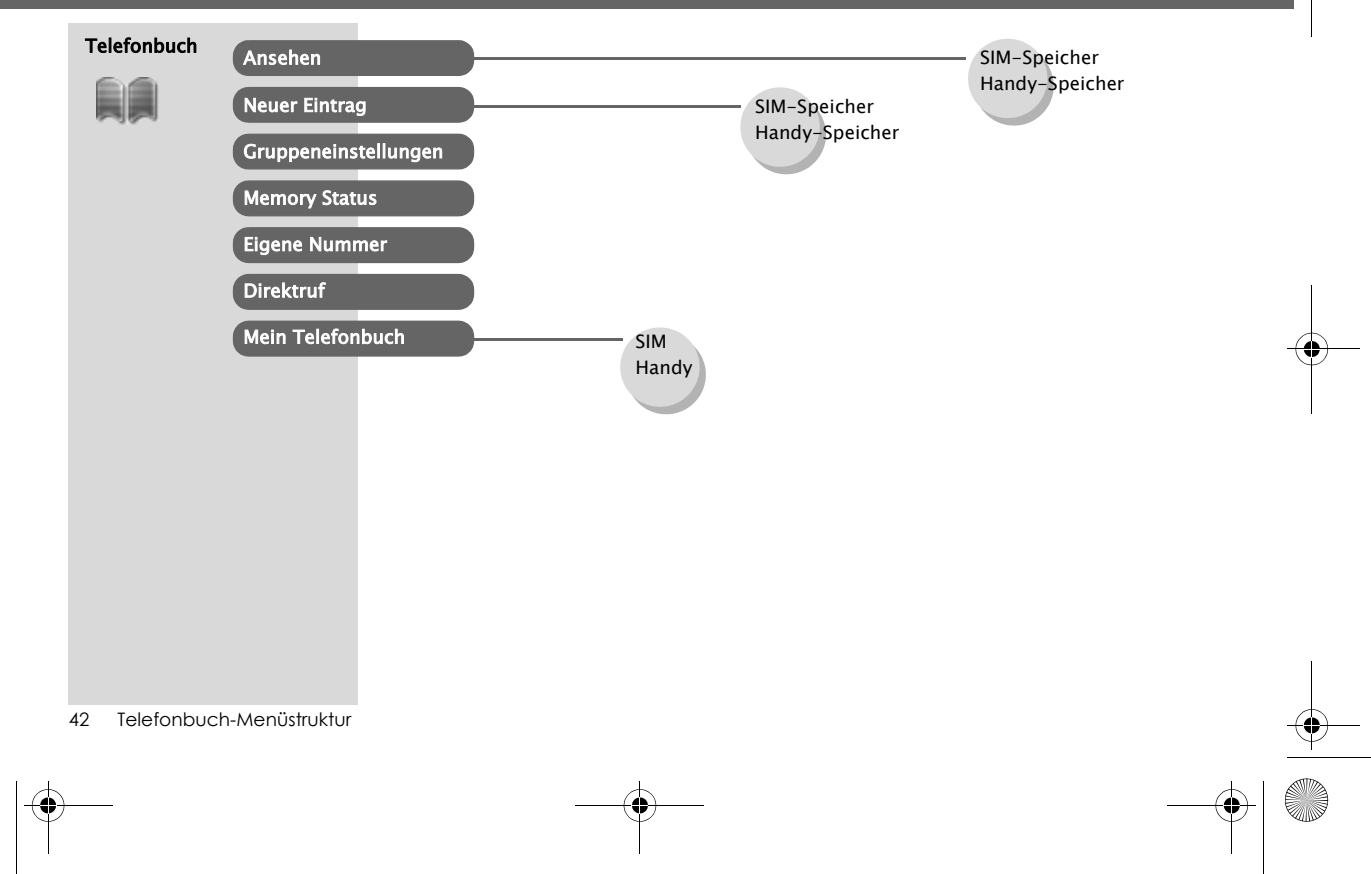

↔

Ger\_book.book Page 43 Monday, February 16, 2004 9:01 AM

#### *Telefonbuch> Neuer Eintrag*

# Speichern

# **Speichern einer Nummer im SIM-Speicher**

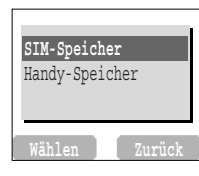

- Im Menü **Telefonbuch**
- *1* **(Wählen)**
- *2* **SIM-Speicher** A (Wählen)
- *3* **Namen eingeben** 5 <sup>&</sup>gt;**Tel**
- 4 *P* (Speichern)
	- ➣ "**Auf SIM gespeichert**" wird angezeigt.

*HINWEIS: Datenlänge und Speicherplatzanzahl sind SIM-Karten-abhängig.*

#### **Speichern einer Nummer im Handy-Speicher**

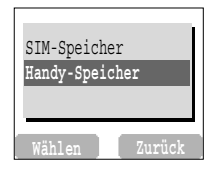

Im Menü **Telefonbuch**

- *1* **(Wählen)**
- 2 **Handy-Speicher**  $\mathscr{P}$  (Wählen)
- *3* **Namen eingeben** 5
- *4* Rufnummer eingeben (**Tel**, **Tel**/**Büro**, **Tel**/**Handy**) 5
- $5 \, \textcircled{}$  (Einstellen)  $\textcircled{}$  für **Anrufer-ID**-Bild  $\textcircled{}$  (Wählen)  $\textcircled{}$
- **6 & (Einstellen)**  $\%$  **für gewünschte <b>Gruppen**  $\mathscr{P}$  (Wählen)  $\%$
- *7* @ (Einstellen) 4 für gewünschte **Melodien** A (Wählen)
- *8* Nach Eingabe aller Details A (Speichern)
	- ➣ Die Meldung "**Auf Handy gespeichert**" wird angezeigt.

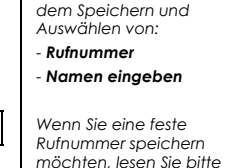

*Der SIM-Speicher dient* 

*Telefonnummern können in Ihrem SIM- oder Handy-Speicher gespeichert werden.*

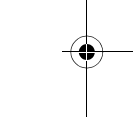

- *Der Gerätespeicher dient dem Speichern von:*
- *Namen eingeben*
- *-3 Rufnummern (Privat, Büro, Handy)*
- *Anrufer-ID*
- *Gruppen*

*Seite 44.*

*- Melodien*

*Die Einträge können in Gruppen zusammengefasst werden. Diese bleiben selbst bei Beschädigung der SIM-Karte erhalten.*

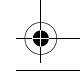

### *Telefonbuch*

 $\bigcirc$ 

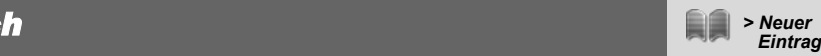

#### **Speichern einer Fixnummern-Wahl in FDN**

Sie müssen den PIN2-Code eingeben, um eine Nummer für Fixnummern-Wahl speichern zu können.

#### Im Menü **Telefonbuch**

- *1* **(Wählen)**
- **2 SIM-Speicher**  $\oslash$  (Wählen)
- **3** Namen eingeben  $\oslash$  > Tel-Nummer
- *4* 4 **SIM** @ (Einstellen)
- $5$   $\circ$  **FDN**  $\circ$  (Wählen)
- *6*A (Speichern)

*7* PIN2-Code eingeben >  $\mathcal{P}$  (OK)

*Fixnummern-Wahl ist eine der Funktionen des SIM-Speichers. Nur Nummern in FDN können gewählt werden.Um diese Funktion zu aktivieren, müssen Sie die Fixnummern-Wahl* 

*aktivieren. Siehe seite 78.*

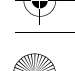

#### *Telefonbuch> Ansehen*

# Ansehen

 $\bigcirc$ 

#### **Durchsuchen des Telefonbuchs**

Im Menü **Telefonbuch**

**1 Ansehen** > **SIM-Speicher** oder **Handy-Speicher**  $\mathscr{P}$  (Wählen)

 $2$   $\%$  suchen nach dem gewünschten Namen  $\mathbb{Q}$  (Ansicht)

# Telefonbuch-Optionen

Im Menü **Telefonbuch**

**1 Ansehen** > **SIM-Speicher** oder **Handy-Speicher**  $\mathscr{P}$  (Wählen)

**2**  $\sqrt[3]{ }$  gewünschter Kontakt  $\mathcal{P}$  (Menü)

A (Wählen) drücken, um folgende Optionen aufzurufen:

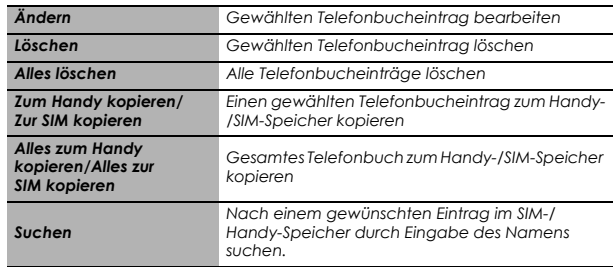

*Sie können das Telefonbuch nach Namen untersuchen.*

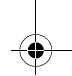

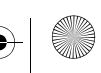

### *Telefonbuch*

Œ

# Gruppeneinstellungen

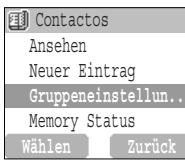

#### Im Menü **Telefonbuch**

- **1 6 Gruppeneinstellungen**  $\mathcal{P}$  (Wählen)
- 2  $\mathbb{R}$ gewünschte Gruppe  $\mathscr{P}$  (Menü)
- A (Wählen) drücken, um folgende Optionen aufzurufen:

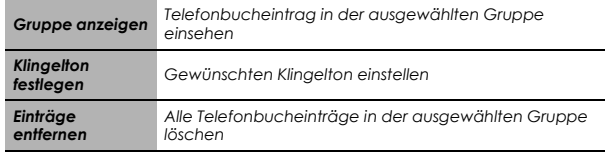

Nach Wählen der gewünschten **Gruppe** in Schritt 2 können Sie einen Telefonbucheintrag einsehen, indem Sie @ (Ansicht) drücken Wenn die gewählte Gruppe keine Einträge enthält, wird **"Liste leer"**

 $\sqrt{2}$  (Menü) drücken, um folgende Optionen aufzurufen:

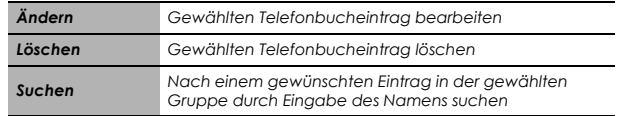

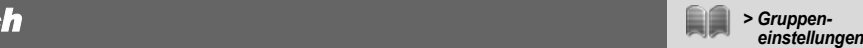

*Die Möglichkeit, Telefonbuch-Einträge zu gruppieren, ist eine zusätzliche Funktion des Gerätespeichers. Freunde, Kollegen, Familie, Andere und VIP.*

*Sie können den Gruppen verschiedene Klingeltöne zuweisen, um sie voneinander zu unterscheiden.*

#### *Telefonbuch> Memory Status/ Eigene Nummer*

# Memory Status

### **Anzeigen des Memory Status**

**Telefonbuch** AnsehenNeuer Eintrag Gruppeneinstellun.. **Memory Status WählenZurück**

Im Menü **Telefonbuch**

 $\sqrt[n]{\ }$  **Memory Status**  $\sqrt[n]{\ }$  (Wählen)

# Eigene Nummer

### **Einstellen der Eigenen Nummern**

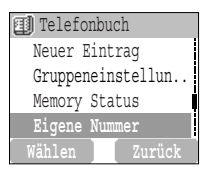

Im Menü **Telefonbuch**

- **1 Eigene Nummer**  $\mathcal{P}$  (Wählen)
- $2$   $\%$  gewünschter Eintrag,  $\mathcal{P}$  (Menü)
- $3$   $\%$  **Ändern**  $\mathcal{P}$  (Wählen)

**4** Ihre Rufnummer eingeben  $\mathbb{S}$ 

*5* Ihren Namen eingeben  $\mathcal{P}$  (Speichern)

### **Anzeigen von Eigene Nummer**

Im Menü **Telefonbuch**

- *1* **<b>Eigene Nummer**  $\mathcal{P}$  (Wählen)
- $2$   $\%$  gewünschter Eintrag,  $\mathcal{P}$  (Menü)
- 3 <sup>3</sup> Ansicht *A* (Wählen)

*Der Memory Status zeigt an, wie viele Speicherplätze im Telefonbuch für weitere Einträge verfügbar sind.*

*Eigene Nummer ist ein Telefonbuch, in dem Sie Namen und Rufnummern speichern und ansehen können.*

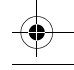

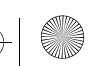

#### *Telefonbuch> Direktruf/Mein Telefonbuch*

# Direktruf

♥

# **Einstellen der Schnellwahl**

#### **Telefonbuch** Gruppeneinstellun.. Memory Status Eigene Nummers Ein **DirektrufEin/Aus Zurück**

Im Menü **Telefonbuch**

 $\mathbb{R}$  **Direktruf**  $\mathbb{R}$  (Ein/Aus)

*HINWEIS: Diese Funktion ist nur bei eingelegter SIM-Karte verfügbar.* 

# **Anrufe durch Direktruf**

#### Im **Bereitschaftsmenü**

*1* Eine Zifferntaste (1 ~ 9) gedrückt halten

2 ∑ drücken

# Mein Telefonbuch

#### Im Menü **Telefonbuch**

- *1* **(Wählen) Mein Telefonbuch**  $\mathscr{P}$  (Wählen)
- $2$   $\ddot{\text{ }2\text{ }}$  **SIM** oder **Handy**  $\textcircled{ }4$  (Wählen)
	- ► Siehe "Mein Telefonbuch" auf Seite 37.

*Sie müssen zwischen SIM-Speicher oder Handy-Speicher aus Mein Telefonbuch auswählen.* 

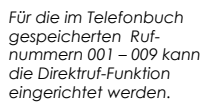

Ger\_book.book Page 49 Monday, February 16, 2004 9:01 AM

# *Browser-Menüstruktur*

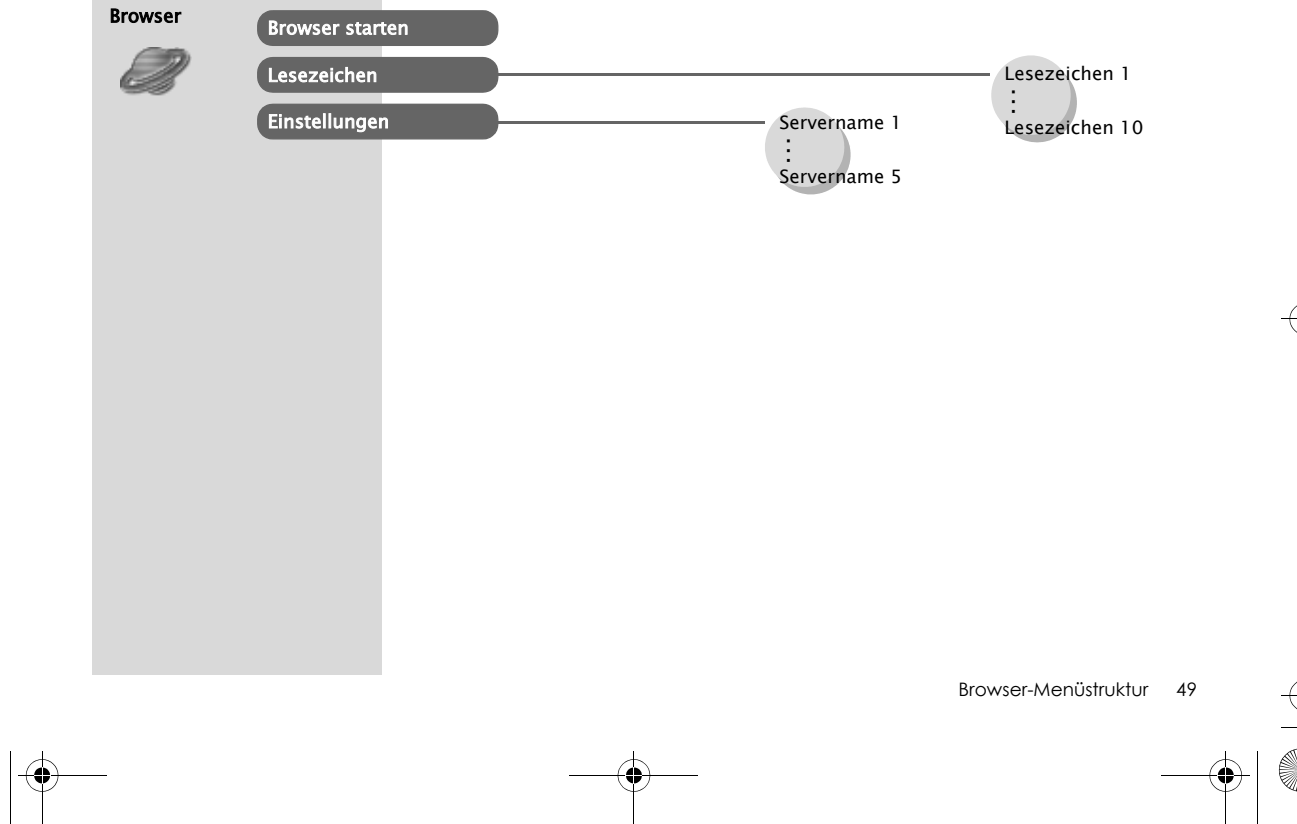

 $\bigcirc$ 

# *Browser*

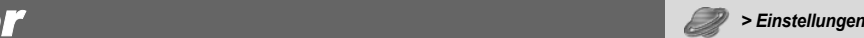

### Servereinstellungen

Zugang zum Internet erhalten Sie, indem Sie einen Vertrag mit einem Netzwerkbetreiber oder Internet-Dienstanbieter abschließen, um die erforderlichen Konfigurationsangaben aktivieren zu können. Bitte kontaktieren Sie Ihren Netzwerk-Dienstanbieter, um sicherzustellen, dass Ihre Netzwerkeinstellungen richtig sind.

*HINWEIS: Eine Änderung von bereits eingegebenen Einstellungen kann zu einem Ausfall des Browsers führen.*

#### **Browser** Browser startenLesezeichen**Einstellungen WählenZurück**

#### Im Menü **Browser**

- **1 Einstellungen**  $\mathscr{P}$  (Wählen)
- $2$   $\%$  zum Wählen des gewünschten Servers  $\mathbb{R} \setminus \left($ Bearbeiten)

In Ihrem Handy können fünf Servereinstellungen vorgenommen werden. Wenn sich der Name Ihres Servers unter den Einstellungsoptionen befindet, wählen Sie diesen Server aus und drücken Sie @ (Bearbeiten). Wenn keine Einstellungen vorhanden sind, bitten Sie Ihren Netzwerk-Dienstanbieter darum. (Servername, IP-Adresse, IP-Anschluss, Homepage, Verzögerungszeit, Modus-Auswahl)

Diese Konfigurationsoptionen erhalten Sie von Ihrem Netzwerk-Serviceanbieter.

 Nach Eingabe der Einstellungen drücken Sie A (Speichern) und dann A (Aktivieren).

Da beim ersten Aktivieren des Browsers noch kein Inhalt gespeichert ist, wird der Inhalt der Startadresse angezeigt (wie vom Netzbetreiber definiert). Die Startadresse wird bei jeder Aktivierung des Browsers vom Cache aufgerufen. (Cache ist der Bereich des Telefons, in dem zuvor geladene Inhalte gespeichert werden.)

*Der WAP Browser (Wireless Application Protocol) Ihres Telefons ermöglicht Ihnen den Zugriff auf Internetdienste, die von Ihrem Netz unterstützt werden, z. B. Nachrichten, Wetterberichte, Sport usw.*

*HINWEIS: Sie müssen vor dem Einstellen der Serverangaben CSD-Einstellungen oder GPRS-Einstellungen in "Handy Optionen" wählen.*

**Browser** 

#### *Browser*

 $\bigcirc$ 

# WAP-Aktivierung

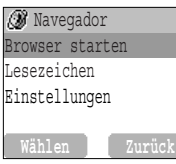

#### Im Menü **Browser**

**1 Browser starten**  $\mathscr{P}$  (Wählen)

*2* Bitte folgen Sie den Anweisungen auf der Anzeige.

 $\triangleright$  Sie können beim Browsen einer Startseite  $\triangleright$  drücken, um eines der unten stehenden Menüs auszuwählen.

 $\geq$  Zum Verlassen des Browsers  $\widehat{\ll}$  gedrückt halten.

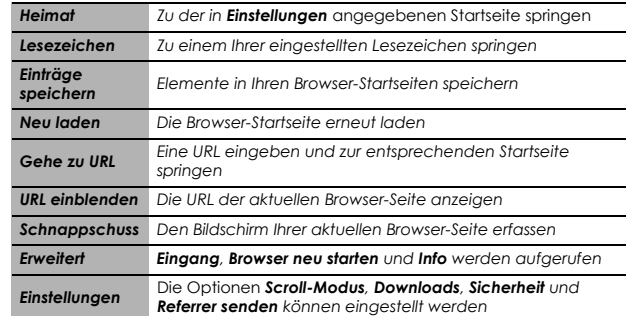

Browser 51

*> Browser starten*

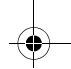

#### *Browser*

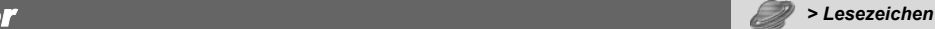

### Lesezeichen

#### **Einstellen von LesezeichenZum Eingeben der URL im Browser-Menü:**

#### Im Menü **Browser**

**1 Lesezeichen**  $\mathscr{P}$  (Wählen)

 $2$   $\%$  gewünschtes unbelegtes Lesezeichen  $\mathscr{P}^{\perp}$  (Menü)

 $3$   $\%$  **Bearbeiten**  $\oslash$  (Wählen)

4 Titel und URL eingeben (Speichern)

#### **Einstellen eines Lesezeichens von der Startseite aus:**

#### Im Menü **Browser**

**1 Browser**  $\mathcal{P}$  (Wählen)

*2* C <sup>&</sup>gt;4 **Lesezeichen**

*3* **Seite markieren** <sup>&</sup>gt;A

*4* Ordner und URL eingeben

*5*A (Speichern)

#### **Wählen von Lesezeichen**

#### Im **Menü** Browser

- **1 Lesezeichen**  $\mathscr{P}$  (Wählen)
- **2** A gewünschtes Lesezeichen  $\gtrless$  (Starten)

*Wenn Sie eine bevorzugte Seite mit einem Lesezeichen versehen, können Sie diese durch Auswahl des Lesezeichens schnell wieder aufrufen.*

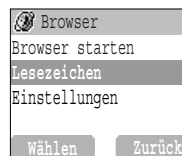

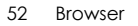

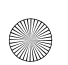

Ger book.book Page 53 Monday, February 16, 2004 9:01 AM

# *Terminplaner > Terminplaner*

# **Terminplaner**

### **Eingabe eines Termins**

#### Im Menü **Terminplaner**

- *1*@ zum Wählen des Formats **Woche** oder **Monat**
- $2$  Zum Wählen eines Tages mit den Nummerntasten  $\mathbb{C}, \mathbb{Q},$  2 und 9
- den Cursor ↑, ↓, ← und <sup>→</sup> bewegen A (Agenda)
- *3* 4 **<Neue Eintrag>** A (Wählen)
- *4* Die gewünschten Informationen eingeben
- *5* A (Speichern)

*Der Terminplaner dient dazu, persönliche Termine aufzuzeichnen und an Urlaubszeiten oder Geburtstage zu erinnern. Stellen Sie zuerst die Uhr, das Datum und die Zeit ein, bevor Sie irgendetwas in den Terminplaner eingeben. Der Kalender dient dem Speichern von:*

- *- Typ (Memo, Meeting usw.)*
- *- Beschreibung*
- *- StartdatumStartzeit*
- *- Enddatum*
- *- Endzeit*

*Achten Sie darauf, dass Einstellungen im Kalender nicht gegen örtliche Bestimmungen verstoßen und das Telefon automatisch einschalten, während Sie sich in einem Flugzeug, Krankenhaus oder Ähnlichem befinden – siehe "Wichtige Informationen" im Teil 2 der Bedienungsanleitung.*

Terminplaner 53

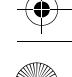

#### *Terminplaner > Terminplaner*

### **Einsehen/Bearbeiten des Terminplaners**

Im Menü **Terminplaner**

- *1*@ zum Wählen des Formats **Woche** oder **Monat**
- *2* Beim Wählen des Formats Monat:

Mit den Nummerntasten  $(\hat{\mathbb{C}}, \hat{\mathbb{R}}, 2 \text{ und } 9)$  einen blau markierten Tag auswählen  $\mathcal{P}$  (Agenda)

Beim Wählen des Formats Woche:

Um ein Terminsymbol bzw. Terminsymbole für einen ausgewählten Zeitabschnitt anzuzeigen  $\widehat{\mathbb{R}}$  drücken.

(Zeitabschnitt: kein Symbol = 0:00-0:59, 4 = 1:00-4:59, 8 = 5:00-

8:59,  $12 = 9:00-12:59$ ,  $16 = 13:00-16:59$ ,  $20 = 17:00-20:59$ ,  $24 =$ 

#### 21:00-23:59)

Mit den Nummerntasten  $(\hat{\mathbb{C}}, \hat{\mathbb{C}}, 2 \text{ und } 9)$  einen Tag auswählen,  $\mathscr{P}$  (Agenda)

 $3$  ैं, gewünschter Termin  $\mathbb{Q}$  (Ansehen)

4 Um zur vorherigen Anzeige zurückzukehren  $\mathcal{P}^1$  (OK) Zum Bearbeiten  $\gtrless$  (Bearbeiten), die gewünschten Informationen bearbeiten A (Speichern)

**Terminplaner** 

Ger\_book.book Page 55 Monday, February 16, 2004 9:01 AM

÷

# *Nachrichten-Menüstruktur*

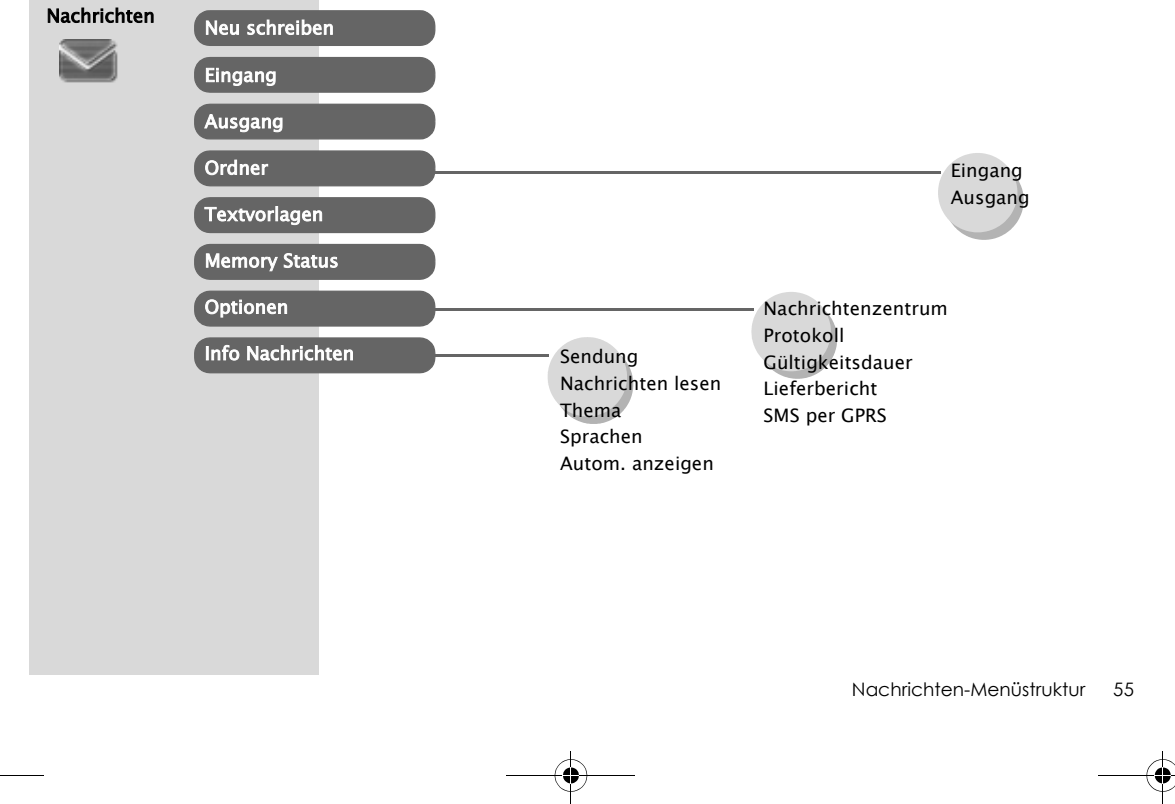

 $\bigcirc$ 

Ger book.book Page 56 Monday, February 16, 2004 9:01 AM

#### *Nachrichten> Optionen*

# **SMS**

 $\bigcirc$ 

**D**optionen **Nachrichtenzentrum**

#### **Einrichten der Nummer für die Nachrichtenzentrale**

#### Im Menü **Nachrichten**

*1* $\%$  **Optionen > Nachrichtenzentrum**  $\mathscr{P}$  (Wählen)

*2* Die Nummer Ihres Nachrichtenzentrums im internationalen For-

mat eingeben (siehe "Internationale Anrufe" auf Seite 13)  $\mathcal{P}$  (OK)

*HINWEIS: Möglicherweise hat Ihr Netzwerkbetreiber diese Nummer bereits eingerichtet. Bitte diese Nummer nicht ändern, da dies zu einer Fehlfunktion der SMS-Nachrichtenübermittlung führen könnte.*

*Sie können zehn Nachrichten mit bis zu 1520 Zeichen (je nach verwendeter Sprache) empfangen, anzeigen lassen, bearbeiten und/oder an Netzwerke mit Roaming- Abkommen senden. (Abhängig von den Telefonoptionen des Empfängers.) Vor dem Senden einer Nachricht müssen Sie unter Optionen die Nummer der Nachrichtenzentrale eingeben.*

ProtokollGültigkeitsdauer Lieferbericht

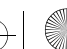

#### *Nachrichten***n** → Neu schreiben<br>Der Schreiben

 $\bigcirc$ 

#### **Erstellen einer neuen Kurznachricht**

#### Im Menü **Nachrichten**

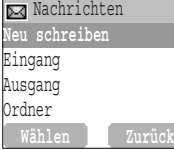

#### *1* **<b>1 Neu schreiben**  $\mathcal{P}$  (Wählen)

*2* Textnachricht erstellen – max. 1520 Zeichen

(siehe "Texteingabe" auf Seite 66)  $\mathcal{P}$  (Menü)

- $3$   $\%$  **Senden**  $\oslash$  (Wählen)
- 4 Rufnummer des Empfängers eingeben, <sup>4</sup> (OK) ODER

Nummer im Telefonbuch auswählen @ (Namen) >

 $\sqrt[3]{ }$  gewünschter Name  $\sqrt{ }$  (Wählen) >  $\sqrt{ }$  (OK)

Wenn Sie einen Text eingegeben haben, stehen Ihnen über<br>A (Menü) folgende Optionen zur Verfügung:

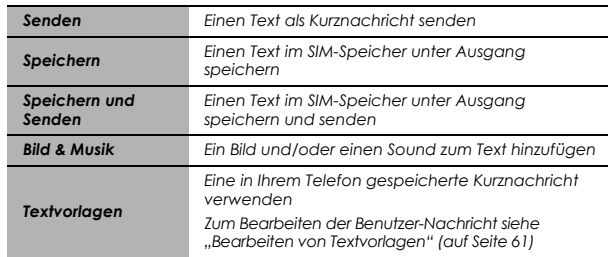

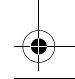

#### *Nachrichten> Eingang*

### **Lesen einer empfangenen Nachricht**

#### Im Menü **Nachrichten**

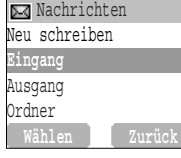

*1* **Eingang**  $\mathscr{P}$  (Wählen)

**2**  $\%$  gewünschte Nachricht  $\Diamond$  (Lesen)

➣ Eingang: Die empfangene Nachricht wird im **Eingang** gespeichert

*HINWEIS: Wenn die Nachrichtenanzeige zwar auf dem Bildschirm erscheint, aber nicht blinkt, bedeutet dies, dass der Nachrichtenspeicher voll ist und Sie alte Nachrichten löschen müssen, um neue empfangen zu können.*

Wenn Sie Nachrichten lesen, stehen Ihnen über (A (Menü) folgende Optionen zur Verfügung:

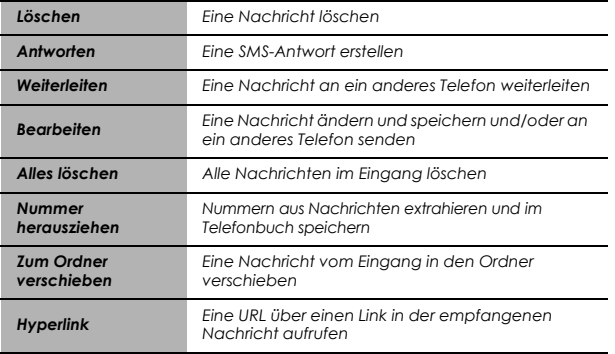

*Bei Eingang einer Kurznachricht erscheint auf der Anzeige ein blinkendes Nachrichtensymbol und es ertönt ein vom Benutzer vorgegebener Alarm. Wenn Sie gerade einen Anruf tätigen, werden Sie über den Vibrator alarmiert.* 

 *blinkt, wenn sich eine ungelesene Nachricht im Eingang befindet.*

*Ist der Eingang voll, bleibt so lange auf der Anzeige, bis alte Nachrichten gelöscht wurden.*

 $\bigcirc$ 

#### **Einsehen von Nachrichten im Ausgang**

Einsehen der Nachrichtenlisten im SIM-Speicher

➣ Ausgang: Die übertragene Nachricht wird im **Ausgang**  gespeichert.

#### Im Menü **Nachrichten**

*l*  $\%$  **Ausgang**  $\mathcal{P}$  (Wählen)

**2**  $\mathbb{Z}$  gewünschte Nachricht  $\mathbb{Q}$  (Lesen)

Wenn Sie eine Nachricht lesen, stehen Ihnen über  $\mathscr{P}$  (Menü) folgende Optionen zur Verfügung:

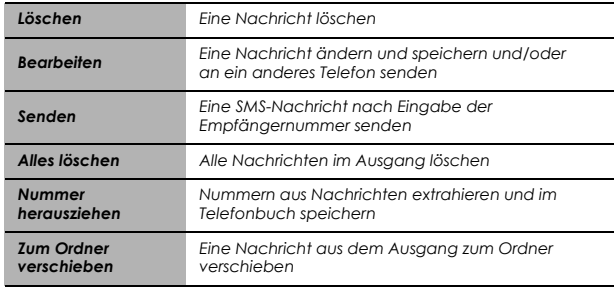

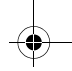

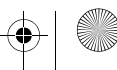

v.

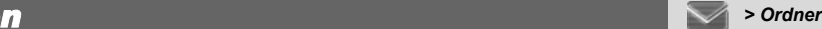

#### **Einsehen von Nachrichten im Ordner**

Einsehen von im Ordner gespeicherten Nachrichtenlisten

- ➣ Eingang: Nachrichten im Eingang werden bei entsprechendem Befehl unter **Eingang** im **Ordner** gespeichert.
- ➣ Ausgang: Nachrichten im Ausgang werden bei entsprechendem Befehl unter **Ausgang** im **Ordner** gespeichert.

#### Im Menü **Nachrichten**

- *l* **Ordner**  $\oslash$  (Wählen)
- **2** 2 **Eingang/Ausgang**  $\mathscr{P}$  (Wählen)
- $3$   $\%$  gewünschte Nachricht  $\mathcal{P}$  (Wählen)

Wenn Sie eine Nachricht lesen, stehen Ihnen über  $\mathcal{P}$  (Menü) folgende Optionen zur Verfügung:

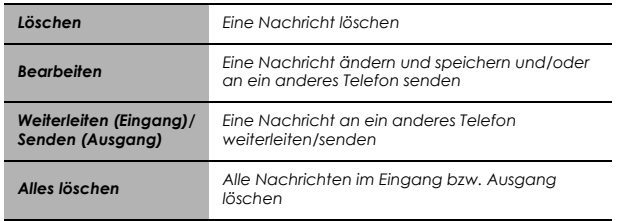

 $\bigcirc$ 

### **Bearbeiten von Textvorlagen**

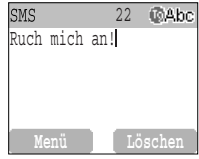

#### Im Menü **Nachrichten**

- **1 Textvorlagen**  $\mathscr{P}$  (Wählen)
- **2** 8 gewünschte Nachricht  $\mathcal{P}$  (Wählen)
- *3* Nachricht bearbeiten  $\mathcal{P}$  (Menü)
	- **6 Speichern und Senden** oder Speichern **A** (Wählen)

*HINWEIS: Wenn der Text über die Bildschirmanzeige hinausgeht, wird er durchgescrollt.*

#### **Einsehen des Memory Status**

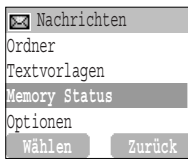

#### Im Menü **Nachrichten**

**Memory Status**  $\mathcal{P}$  (Wählen)

*Der Memory Status zeigt an, wie viele Speicherplätze im Eingang für Nachrichten frei sind.* Nachrichten

*> Textvorlagen/ Memory Status*

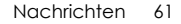

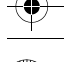

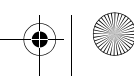

# Optionen

 $\left( \bullet \right)$ 

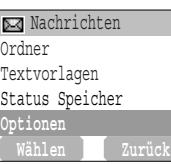

### **Einstellungsoptionen**

#### Im Menü **Nachrichten**

**Coptionen**  $\mathscr{P}$  (Wählen)

*HINWEIS: In Gebieten, in denen GPRS nicht unterstützt wird, kann es vorkommen, dass SMS nicht gesendet werden, wenn SMS über GPRS aktiviert ist.*

Folgende Optionen stehen zur Verfügung:

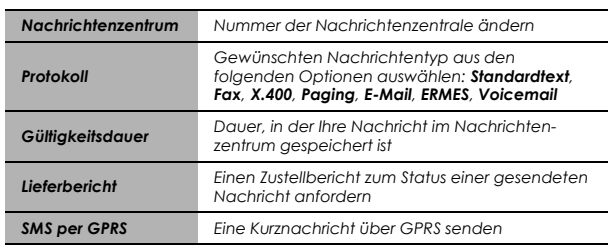

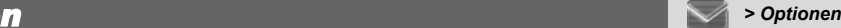

 $\bigcirc$ 

# Info Nachrichten

### **Einstellen von Info Nachrichten**

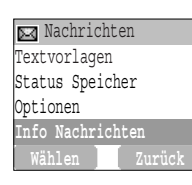

#### Im Menü **Nachrichten**

*1* **<b>[4 Info Nachrichten**  $\mathcal{P}$  (Wählen)

**2 A** Info Nachrichten  $P$  (Ein/Aus)

### **Wählen des Themas**

Im Menü **Nachrichten**

- *1* $\sqrt[3]{2}$  **Info Nachrichten > Thema > Aktuell >**  $\sqrt{2}$  **(Wählen)**
- **2** A gewünschtes Thema  $\mathscr{P}$  (Menü)
- $3$   $\%$  **Zufügen** oder Löschen  $\oslash$  (Wählen)

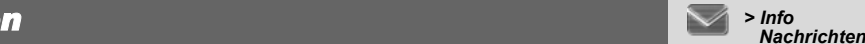

*Ihr Serviceanbieter kann Ihnen regelmäßig Informationen zu bestimmten Themen senden.*

 *Um solche Informationen empfangen zu können, müssen Sie zunächst angeben, zu welchem Thema (welchen Themen) und in welcher Sprache Sie Rundsendungen erhalten möchten. Dann müssen Sie "Info Nachrichten" aktivieren.*

*So lange Sie nicht registriert sind, wird kein Thema auf der Anzeige angezeigt.*

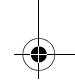

#### *Nachrichten> Info Nachrichten*

 $\left( \bullet \right)$ 

#### **Einstellen eines benutzerdefinierten Themas**

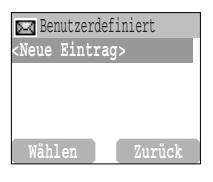

Im Menü **Nachrichten**

*1* 4 **Info Nachrichten** <sup>&</sup>gt;**Thema** <sup>&</sup>gt;**Benutzerdefiniert** <sup>&</sup>gt;**<Neue** 

- **Eintrag>**  $\mathcal{P}$  (Wählen)
- $2$  **Nachricht-ID eingeben**  $\mathcal{P}$  (OK)
- *3* **Namen:**  $\mathcal{P}$  (OK)
- **4** ∂ें, Aktuell ⊘ (Wählen)
- $5$  % <Thema hinzufügen>  $\mathcal{P}$  (Wählen)
- $6$   $\%$  gewünschtes  $\textbf{Thema} \ \widehat{\mathscr{S}^{\perp}}$  (Wählen)

#### **Einstellen einer Sprache**

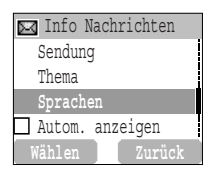

Im Menü **Nachrichten**

- **1 A** Info Nachrichten  $\mathscr{P}$  (Wählen)
- $2$   $\%$  **Sprachen**  $\oslash$  (Wählen)
- $3$   $\mathbb{\%}$  gewünschte Sprache  $\mathscr{P}$  (Wählen)
- *4* Zum Hinzufügen weiterer Sprachen:
- **Einfügen** (Wählen)

Zum Beenden der Sprachenwahl:

**Am Ende zufügen** *A* (Wählen)

*Wählen Sie Löschen, um eine Sprache zu entfernen.*

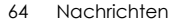

 $\bigcirc$ 

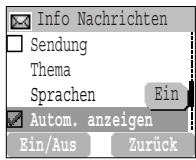

# **Einstellen der automatischen Anzeige<br>
Im Menü Nachrichten (Einfo-Nachrichten Bisplay angezeigt.<br>
Ein 1**  $\mathcal{R}$  **Info Nachrichten (Display angezeigt.**

Im Menü **Nachrichten**

- *1* **<b>[4 Info Nachrichten**  $\mathcal{P}$  (Wählen)
- **2 Autom. anzeigen**  $\mathscr{P}$  (Ein/Aus)

#### **Anzeigen einer Info-Nachricht**

#### Im Menü **Nachrichten**

*1* $\sqrt[3]{2}$  **Info Nachrichten > Nachrichten lesen**  $\mathcal{P}$  **(Wählen)** 

 $2$  Zum Aufrufen der verfügbaren Themen  $\mathcal{P}$  (Nächste)

*HINWEIS: Diese Funktion hängt von Ihrem Netzwerkbetreiber ab.*

# *> Info Nachrichten*

*die letzte Info-Nachricht automatisch auf Ihrem Display angezeigt.*

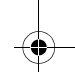

Sie können mit alphanummerischen Zeichen Einträge in das Telefonbuch vornehmen, Texte verfassen usw.

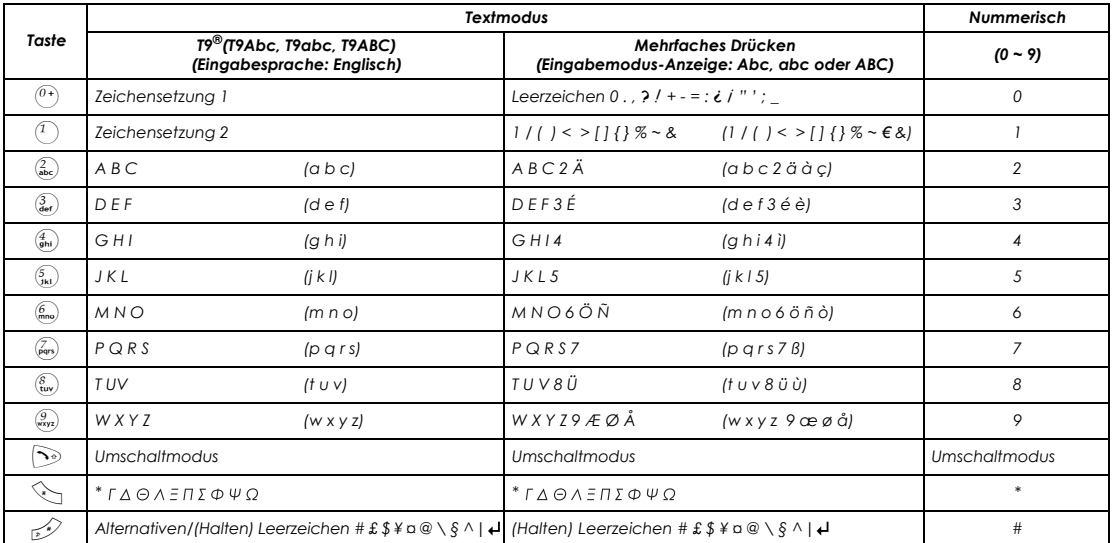

*HINWEIS: Die angezeigten Zeichen bei Wahl von T9® variieren je nach gewählter Eingabesprache.*

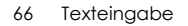

# Umschaltmodus

### **Ändern des Umschaltmodus**

Zum Ändern des Umschaltmodus (innerhalb von 1 Sekunde)  $\Im$  drücken

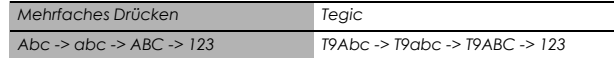

Bei Änderung des Eingabemodus wird der Umschaltmodus initialisiert.

# **Automatische Groß-/Kleinschreibung**

Die automatische Groß-/Kleinschreibung betrifft Abc und T9Abc. Bei Änderung des Eingabemodus zu Abc oder T9Abc, wird der erste Buchstabe groß geschrieben und alle folgenden Buchstaben werden klein geschrieben. Bei Eingabe der Zeichen [. (Punkt) oder ! oder ? ] wird das nächste Zeichen als Großbuchstabe eingegeben.

# **Tegic**

#### **Benutzerwörterbuch von Tegic**

Beim Verlassen des Bearbeitungsmodus werden alle Wörter im Editor im Benutzerwörterbuch von Tegic registriert.

# Eingeben von Text

Zum Ein-/Ausschalten des T9-Modus / drücken

Texteingabe

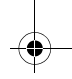

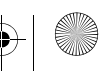

# **T9® Texteingabe**

Mit diesem Texteingabemodus wird die Anzahl der erforderlichen Tastendrucke deutlich reduziert.

 Drücken Sie für jeden gewünschten Buchstaben, mit denen eine Taste belegt ist, diese Taste nur einmal. Es kann sein, dass der gewünschte Buchstabe nicht angezeigt wird. Fahren Sie dennoch fort, weitere Tasten zu drücken, bis Sie zum Wortende gelangt sind. Prüfen Sie dann, ob das Wort richtig geschrieben wurde, bevor Sie mit dem nächsten Wort fortfahren. Wenn die eingegebenen Buchstaben nicht das gewünschte Wort ergeben haben, drücken Sie  $\mathscr{P}$  so lange, bis das richtige Wort angezeigt wird. Fahren Sie dann mit den nächsten Wort fort.

Beispiel einer Texteingabe im T9-Modus

Zum Eingeben einer neuen Nachricht folgende Schritte ausführen:

*1* Wenn erforderlich, zu Beginn einer neuen Nachricht @ (Löschen) gedrückt halten, um

eventuell vorhandenen Text zu löschen.

2 Bei Bedarf  $\Im$  drücken, um zwischen Groß- und Kleinschreibung umzuschalten

 $3$  Folgende Tasten drücken  $\frac{2}{3}$   $\frac{2}{3}$   $\frac{5}{3}$   $\frac{5}{3}$   $\frac{5}{3}$   $\frac{2}{3}$  Call wird angezeigt

Sie werden feststellen, dass sich die Wörter im Verlauf der Eingabe ändern. Geben Sie daher immer das gesamte Wort ein, bevor Sie es bearbeiten.

**T9**®-Sprachen können über die T9-Eingabe geändert werden – siehe "Einstellen der T9- Texteingabe" auf Seite 37.

Wenn das gewünschte Wort nicht im gespeicherten Wörterbuch enthalten ist, sollten Sie es im Mehrfaches Drücken-Modus (ABC) eingeben.

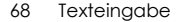

v

#### **Weitere Textmodi**

Wählen Sie den Textmodus (Anzeige im Informationsbereich auf dem Bildschirm)

#### **Mehrfaches Drücken-Modus (Abc, abc oder ABC):**

Jedes Mal, wenn eine Taste mehrmals schnell hintereinander gedrückt wird, erscheint das nächste Zeichen auf dieser Taste. Wenn Sie die Taste loslassen oder eine andere Taste drücken, wird das angezeigte Zeichen beibehalten. Der Cursor geht dann zur nächsten Position.

Im T9-Modus (Abc) oder Mehrfaches Drücken-Modus (Abc) wird der erste Buchstabe eines Satzes groß geschrieben.

Texteingabe 69

Ger\_book.book Page 70 Monday, February 16, 2004 9:01 AM

↔

# *Handy-Optionen-Menüstruktur*

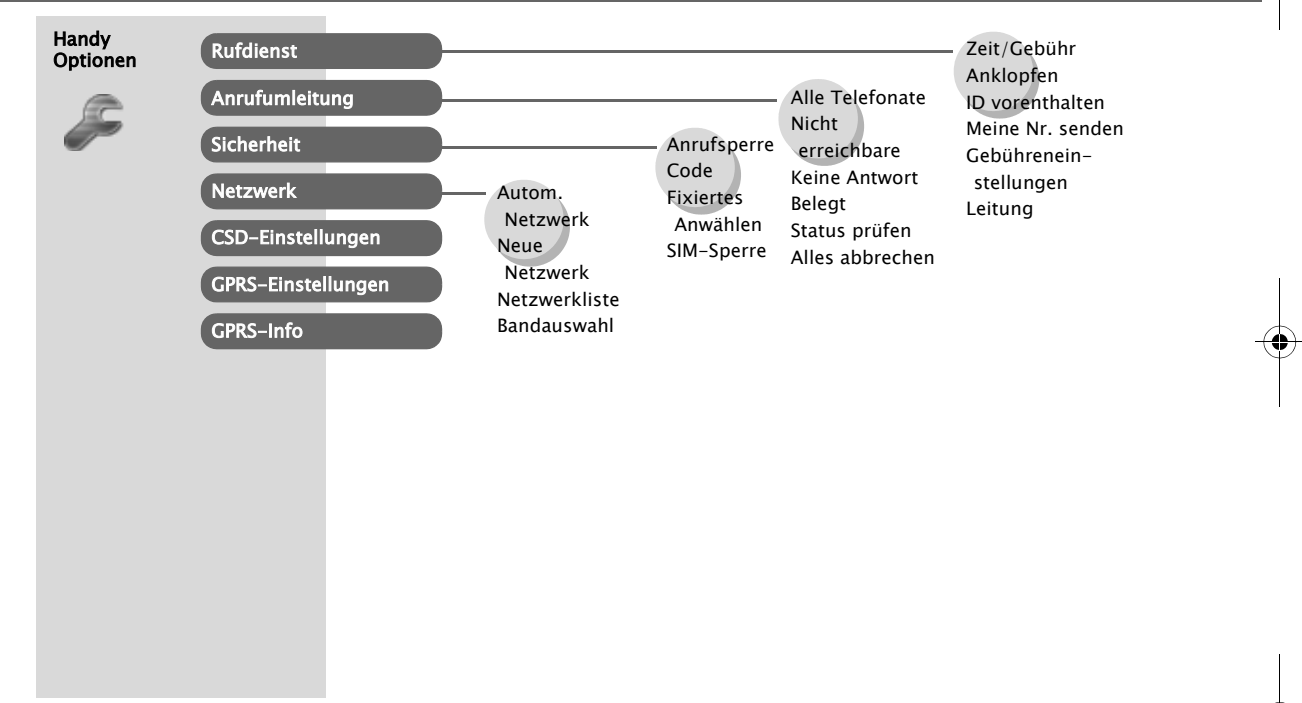

 $\left( \bullet \right)$
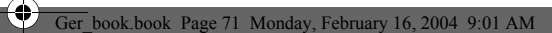

# **Handy Optionen** *Constitutional <b>Propriet*

## Rufdienst

## **Anzeigen von Zeit/Gebühren**

### **Zurück**Zeit/Gebühr **Letzte Anruf**Alle Voice-CallsRestbetrag

### Im Menü **Handy Optionen**

*1* 4 **Rufdienst** <sup>&</sup>gt;**Zeit**/**Gebühr** A (Wählen)

*2* 4 gewünschter Dienst **Letzte Anruf**, **Alle Voice-Calls** oder

**Restbetrag** *P* (Wählen)

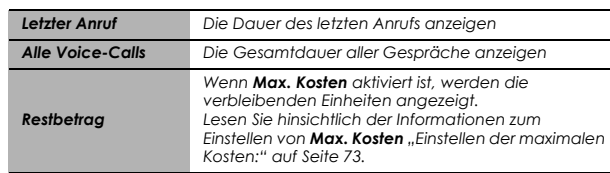

## **Einstellen von Anklopfen**

Rufdienst Zeit/Gebühr **Anklopfen** ID vorenthaltenMeine Nr. senden**Zurück** Im Menü **Handy Optionen**

*1* 4 **Rufdienst** <sup>&</sup>gt;**Anklopfen** A (Wählen)

*2* **Aktivieren** A (Wählen)

*Die Dauer von Letzte Anrufund Alle Voice-Calls wird angezeigt. Ist Max. Kosten eingestellt, werden die verbleibenden Einheiten angezeigt.*

*Wenn Anklopfen eingestellt ist, können Sie einen zweiten Anruf empfangen. Diese Funktion vor einem Multipartei-Anruf einstellen.*

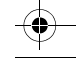

## **Handy Optionen** *Butterstandy Optionen*

## **Statusabfrage von ID vorenthalten**

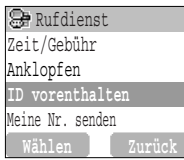

Im Menü **Handy Optionen**

**1 Rufdienst**  $\mathcal{P}$  (Wählen)

**2 ID vorenthalten**  $\oslash$  (Wählen)

*HINWEIS: Zum Überprüfen dieses Status muss das Telefon bei einem Netzwerk registriert sein.*

## **Statusabfrage von Meine Nr. senden**

### Im Menü **Handy Optionen**

**1 Rufdienst**  $\mathcal{P}$  (Wählen)

**2 Meine Nr. senden**  $\mathcal{P}$  (Wählen)

*HINWEIS: Zum Überprüfen dieses Status muss das Telefon bei einem Netzwerk registriert sein.*

## **Gebühreneinstellungen Einstellen der Währung:**

Im Menü **Handy** Optionen

- **1 Rufdienst** > Gebühreneinstellungen  $\mathscr{P}$  (Wählen)
- $2$   $\%$  **Währung**  $\mathscr{P}$  (Wählen)
- ➣ Die aktuelle Einstellung wird angezeigt.
- $3 \leqslant$  (Festlegen) > PIN2-Code eingeben  $\mathcal{P}$  (OK)
- 4 Währungseinheiten eingeben (max. 3 Zeichen)  $\mathcal{P}$  (OK)

#### Handy Optionen

*Wenn ID vorenthalten vom Netz eingestellt ist, werden Ihr Name und/oder Ihre Nummer nicht auf dem Telefon des Gesprächs-partners angezeigt. Sie können auch Abbrechen*

### *oder Status prüfen* wählen. *HINWEIS: ID vorenthalten*

 *und Meine Nr. senden sind nur Statusabfragen. Es wird dadurch keine Rufnummernübertragung oder Rufnummernunterdrückung eingestellt.*

#### Wenn *Meine Nr. senden*

 *eingestellt ist, erscheinen Name und/oder Nummer des Anrufers auf Ihrem Display. Sie können auch Abbrechen oder Status prüfen wählen*. *Die Liste der Bilddateien, die in Meine Nr. senden verwendet werden können, kann in "Anziegen eines Bildes im Ordner Anrufer-ID:" auf Seite 91 eingesehen werden.*

*Sie müssen zunächst die persönliche Rate eingeben. Dies sind die Gebühren, die der Dienstanbieter für eine Gebühreneinheit in Rechnung stellt.*

*HINWEIS: Die Gebühreneinstellung ist von der SIM-Karte abhängig.*

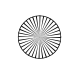

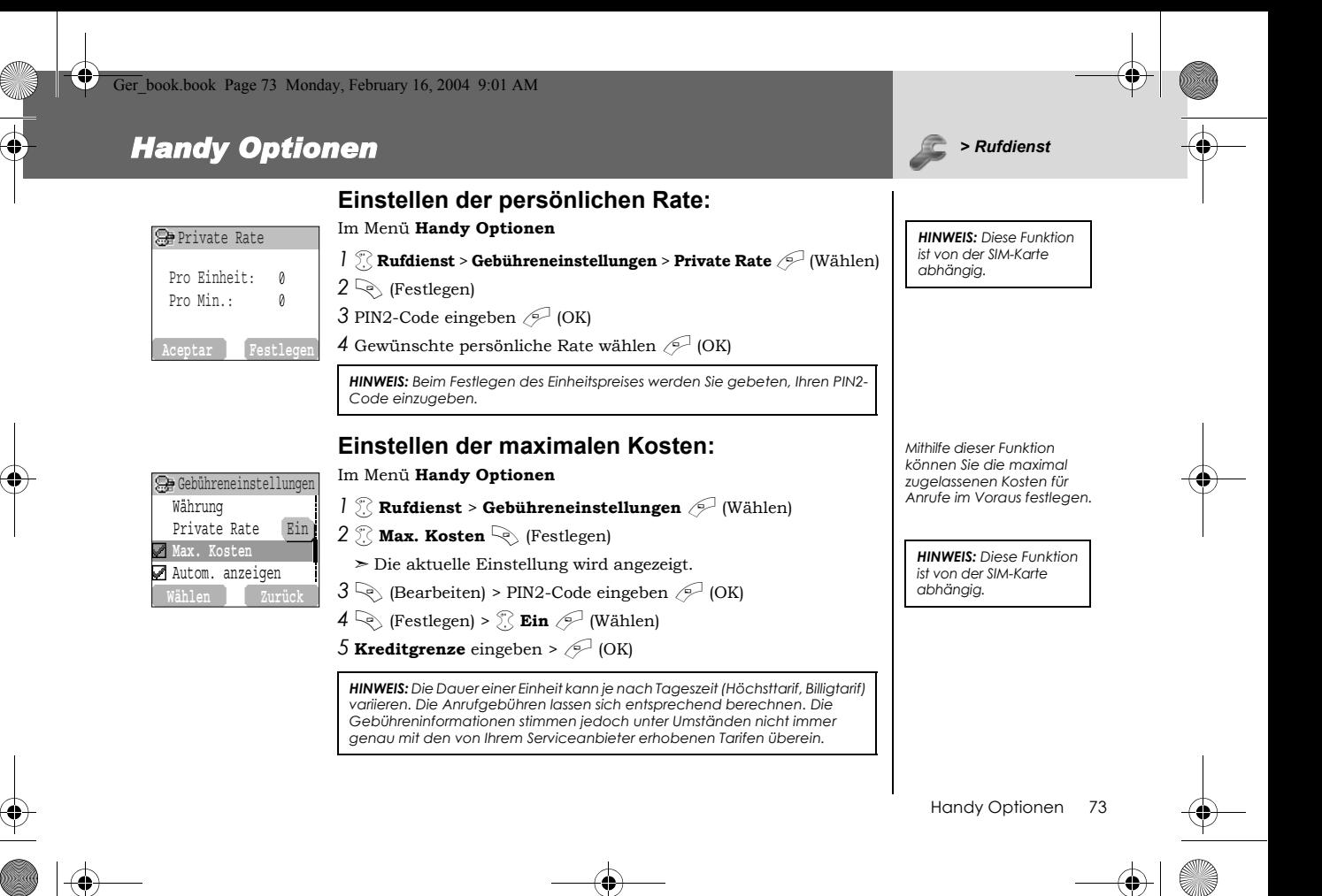

Ger\_book.book Page 74 Monday, February 16, 2004 9:01 AM

## **Handy Optionen** *Butterstandy Optionen*

 $\bigcirc$ 

## **Einstellen der automatischen Anzeige**

Im Menü **Handy Optionen**

**1** 4 Any function and **Annual Properties and A (A (Wählen)**<br> **Anzeige angezeigt.** (Wählen) and a Anzeige angezeigt. Anzeige angezeigt.

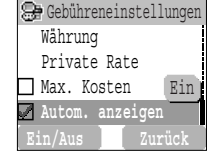

**2**  $\%$  **Autom. anzeigen**  $\mathcal{P}$  (Ein/Aus)

## **Einstellen der Telefonleitung**

Im Menü **Handy Optionen**

**1 Rufdienst** > **Leitung**  $\mathscr{P}$  (Wählen)

 $2$  . Leitung1/Leitung2  $\mathscr{P}$  (Wählen)

*HINWEIS: Diese Funktion ist von der SIM-Karte abhängig.*

*Im Bereitschaftsmodus wird der zuletzt eingegangene Anruf automatisch auf der* 

*Dieses Menü kann nur aufgerufen werden, wenn Ihre SIM-Karte CPHS und Leitung 1/2 unterstützt.*

## *Handy Optionen > Anruf- umleitung*

**Anrufumleitung Alle Telefonate**Nicht erreichbareKeine AntwortBelegt

## Anrufumleitung

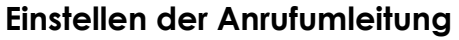

### Im Menü **Handy Optionen**

- 1 **Anrufumleitung** <sup>2</sup> (Wählen)
- $2$   $\%$  Die Umstände wählen, unter denen die Umleitung eingestellt werden soll ⊘ (Wählen)
- *3* 4 gewünschter Betrieb **Einstellen**, **Löschen** oder **Status prüfen**
	- $\mathscr{P}$  (Wählen)
- 4 Rufnummer für Umleitung eingeben
	- ➣ Bei aktivierter Umleitung wird das Umleitungssymbol ( G) angezeigt.
- ➣ Wenn Sie den Status von Anrufumleitung aktualisieren oder prüfen, muss das Telefon bei einem Netzwerk registriert sein.  $(\mathbf{T})$

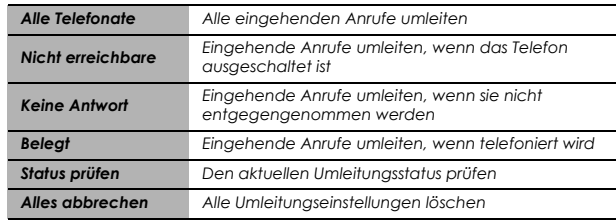

*Gespräche können für unterschiedliche Anforderungen und an verschiedene Nummern weitergeleitet werden. So ist es z. B. möglich, Anrufe an eine Sprachmailbox weiterzuleiten, wenn Ihr Telefon ausgeschaltet ist. erscheint*, wenn Sie *Neue Sprach-Mail-Nachrichten empfangen haben. Dieser Service hängt von Ihrem Serviceanbieter ab.*

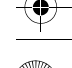

## **Handy Optionen** *Buttonen Buttonen Buttonen**Buttonen* **<b>Buttonen** *Buttonen <b>Buttonen*

## **Sicherheit**

 $\bigcirc$ 

**Anrufsperre Alle Ausgänge**  Ausgehende Internat. Nur nach HeimatAlle Eingänge **Festlegen Zurück**

## **Einstellen der Anrufsperre**

### Im Menü **Handy Optionen**

- *1* $\sqrt[3]{ }$  **Sicherheit > Anrufsperre**  $\mathcal{P}$  **(Wählen)**
- $2$   $\%$  gewünschte Einstellung aus den unten dargestellten Menüs  $\mathcal{P}$
- *3* 4 Funktion **Einstellen**, **Löschen** oder **Status prüfen**

 $\mathscr{P}$  (Wählen)

**4** Gewünschtes Kennwort eingeben  $\oslash$  (Wählen)

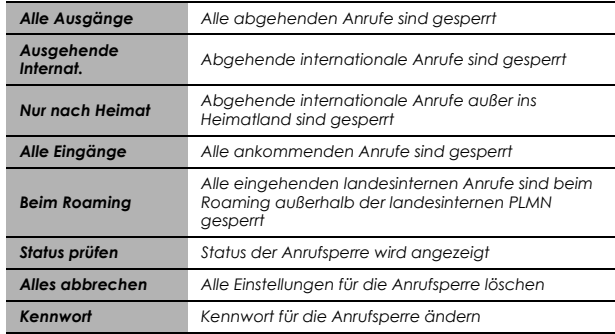

*Mit dieser Funktion werden bestimmte abgehende und/oder eingehende Anrufe eingeschränkt. Sie benötigen dazu ein Kennwort, das von Ihrem Dienstanbieter bereitgestellt wird. Um den Status der Anrufsperre aktualisieren oder prüfen zu können, muss das Telefon bei einem Netzwerk registriert sein.*

## *Handy Optionen Buttonen Buttonen Buttonen* **<b>Buttonen** *Buttonen <b>Buttonen*

Code

## **Anrufsperre**

Im Menü **Handy Optionen**

1 **Sicherheit** > Code  $\mathcal{P}$  (Wählen)

2 <sup>2</sup> **Telefoncode ändern**  $\mathcal{P}$  (Wählen)

 $3$  Neuen Telefoncode eingeben  $\mathcal{P}$  (OK) × 2

## **Aktivieren/Deaktivieren des PIN-Codes**

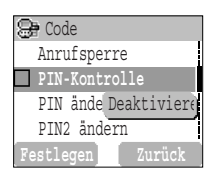

Im Menü **Handy Optionen**

1 **Sicherheit** > Code  $\mathcal{P}$  (Wählen)

**2 PIN-Kontrolle**  $\mathcal{P}$  (Festlegen)

3 PIN-Code eingeben  $\mathcal{P}$  (OK)

*4* 4 PIN-Code Aktivieren/Deaktivieren **einstellen**

 $5 \textcircled{f}$  (OK)

*Das Einrichten des Telefoncodes ermöglicht es, die SIM-Sperre vorübergehend zu deaktivieren, auch wenn Sie Ihren PIN-Code vergessen haben oder Ihre SIM-Karte durch eine andere ersetzen.Der PIN-Code schützt Ihre SIM-Karte vor unbefugtem Gebrauch. Ist die PIN-Funktion aktiviert, müssen Sie bei jedem Einschalten des Telefons den PIN-Code eingeben. Der PIN2-Code dient zur Sicherung des Speichers für Fixnummern-Wahl, Gebührenerfassung und gesperrte Anrufe. Wenn entweder PIN oder PIN2 3 Mal falsch eingegeben werden, wird das Telefon gesperrt. Sie müssen dann zur Freigabe PUK oder PUK2 eingeben.*

Handy Optionen 77

*Den PUK-/PUK2-Code erhalten Sie von Ihrem Serviceanbieter.*

## *Handy Optionen Buttonen Buttonen Buttonen* **<b>***Buttonen <b>Buttonen Buttonen <b>Buttonen Buttonen <b>Buttonen Buttonen <b>Buttonen Buttonen <b>Buttonen Buttonen <b>Buttonen Buttonen <b>Buttonen*

## **Ändern des Sicherheitscodes**

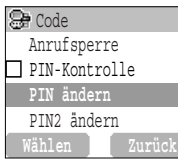

### Im Menü **Handy Optionen**

- *1* **<b>Sicherheit** > Code  $\mathcal{P}$  (Wählen)
- **2**  $\sqrt[3]{2}$  **PIN ändern** oder **PIN2 ändern**  $\sqrt{2}$  (Wählen)
- $3$  Den aktuellen Code eingeben  $\mathcal{P}$  (OK)
- *4* Den neuen Code eingeben  $\mathcal{P}$  (OK)

 $5$  Zur Bestätigung neuen Code nochmals eingeben  $\mathcal{P}$  (OK)

*HINWEIS: Geben Sie zur Eingabe des PUK-Codes für PIN \*\*05# und anschließend den Code ein. Folgen Sie dann den weiteren Anweisungen auf der Anzeige. Geben Sie zur Eingabe des PUK2-Codes für PIN2 \*\*052# und anschließend den Code ein. Folgen Sie dann den weiteren Anweisungen auf der Anzeige. Wenn der PUK-/ PUK2-Code 10 Mal falsch eingegeben wird, ist das Telefon permanent außer Betrieb. Alle auf der SIM-Karte gespeicherten Informationen gehen verloren, und die SIM-Karte muss ersetzt werden. Kontaktieren Sie Ihren Dienstanbieter für weitere Informationen.*

## **Einstellen der Fixiertes Anwählen**

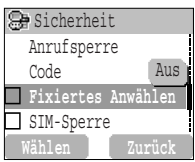

### Im Menü **Handy Optionen**

- **1 Sicherheit**  $\mathscr{P}$  (Wählen)
- **2** A **Fixiertes Anwählen**  $\mathscr{P}$  (Wählen)
- $3$  PIN2-Code eingeben  $\mathcal{P}$  (OK)
- $4 \n\heartsuit$  (FDN)  $\mathbb{R}$  **EIN**
- $5 \odot$  (OK)
- ➣ Alle von Hand eingegebene Rufnummern müssen mit denen im Speicher Fixiertes Anwählen identisch sein.
- ➣ Sie können eine Telefonnummer speichern, bearbeiten oder löschen. Dazu müssen Sie aber jeweils Ihren PIN2-Code eingeben.

*Die Fixnummern-Wahl ist Teil des Telefonbuchs, bietet jedoch zusätzliche Sicherheit. Für die FDN-Wahl können nur Nummernangerufen werden, die im SIM-Speicher gespeichert sind. Für die Eingabe der Nummern für die Fixiertes Anwählen, siehe Seite 44.*

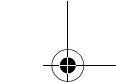

 $\bigcirc$ 

## **Einstellen der SIM-Sperre**

### Sicherheit Anrufsperre CodeFixiertes Anwäh Aus **SIM-Sperre Wählen Zurück**

### Im Menü **Handy Optionen**

1 8 **Sicherheit** (Wählen)

- *2* 4 **SIM-Sperre** A (Wählen)
- 3 Telefoncode eingeben  $\mathcal{P}$  (OK)
- $4 \overset{\circ}{\chi}$  SIM-Sperre Aktivieren/Deaktivieren einstellen *5*  $\oslash$  (OK)

*HINWEIS: Sie sollten sich Ihren Telefoncode notieren. Wenn Sie ihn vergessen, müssen Sie Ihren Serviceanbieter darum bitten, die SIM-Sperre aufzuheben.*

## Netzwerk

## **Netzwerkeinstellung**

Im Menü **Handy Optionen**

*1* **Netzwerk**  $\mathcal{P}$  (Wählen)

2  $\%$  gewünschte Option  $\mathcal{P}$  (Ein/Aus) oder  $\mathcal{P}$  (Wählen)

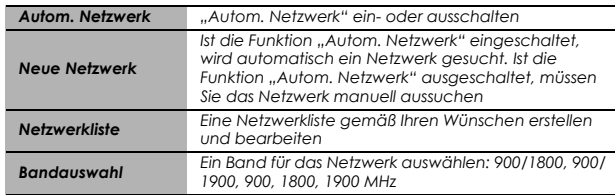

*Sie können manuell ein Netzauswählen, das an Ihrem momentanen Aufenthaltsort verfügbar ist.*

*HINWEIS: Diese Funktion ist von der AWS SIM-Karte abhängig.*

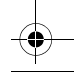

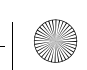

## *Handy Optionen Bigger <b>CONSCRIPTION C*  $\rightarrow$  *CSD- Einstellungen*

 $\bigcirc$ 

## CSD-Einstellungen

## **Verbindungseinstellung**

Sie können die CSD-Einstellungen beim Verbinden mit einem Netzwerk vornehmen.

### Im Menü **Handy Optionen**

**1 CSD-Einstellungen**  $\mathcal{P}$  (Wählen)

 $2$   $\%$  gewünschte Einstellung  $\mathscr{P}$  (Wählen)

*3* Nach Eingaben aller Daten  $\mathcal{P}$  (Speichern)

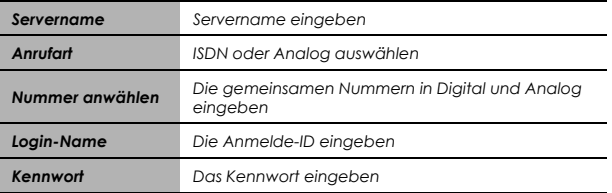

*Sie müssen vor dem Einstellen Ihres Servers die CSD-Einstellungen vornehmen. Siehe "Servereinstellungen" auf Seite 50.*

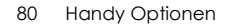

## *Handy Optionen Butter <b>COPRS- Einstellungen Butter <b>COPRS- Einstellungen*

Ÿ

## GPRS-Einstellung

## **Verbindungseinstellung**

Sie können die GPRS-Einstellung beim Verbinden mit einem Netzwerk vornehmen.

### Im Menü **Handy Optionen**

- 1 8 GPRS-Einstellungen <sup>2</sup> (Wählen)
- $2$   $\%$  gewünschte Einstellung  $\mathscr{P}$  (Wählen)
- *3* Nach Eingaben aller Daten A (Speichern)
- ➣ Nach beendeter GPRS-Einstellung wird das GPRS-Symbol (**GPRS**) angezeigt.

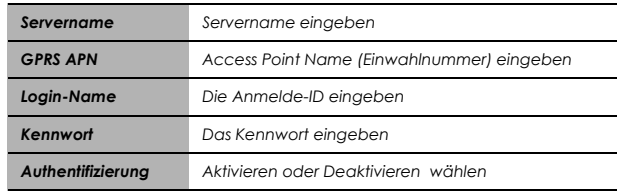

*Sie müssen vor dem Einstellen Ihres Servers die GPRS-Einstellungen vornehmen. Siehe "Servereinstellungen" auf Seite 50.*

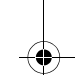

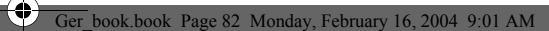

## **Handy Optionen** *Buttonen Buttonen* **Buttonen Buttonen Buttonen Buttonen Buttonen Buttonen Buttonen Buttonen Buttonen Buttonen Buttonen Buttonen Buttonen Buttonen**

## GPRS-Info

## **Einsehen von GPRS-Informationen**

### Im Menü **Handy Optionen**

*1* **GPRS-Info**  $\mathcal{P}$  (Wählen)

*2* Zum Zurückstellen der GPRS-Info:

 $\Rightarrow$  (Reset) >  $\Rightarrow$  (Ja)

Ger\_book.book Page 83 Monday, February 16, 2004 9:01 AM

↔

# *Applikation-Menüstruktur*

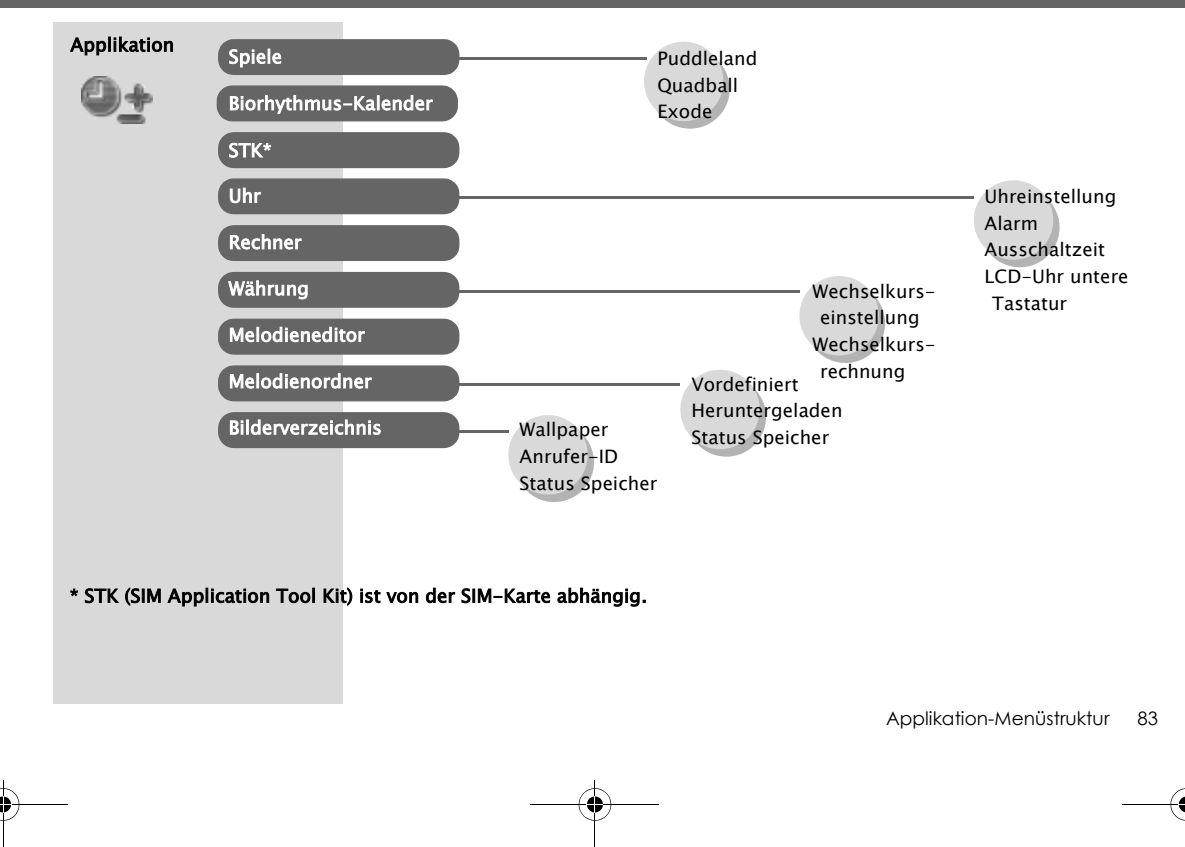

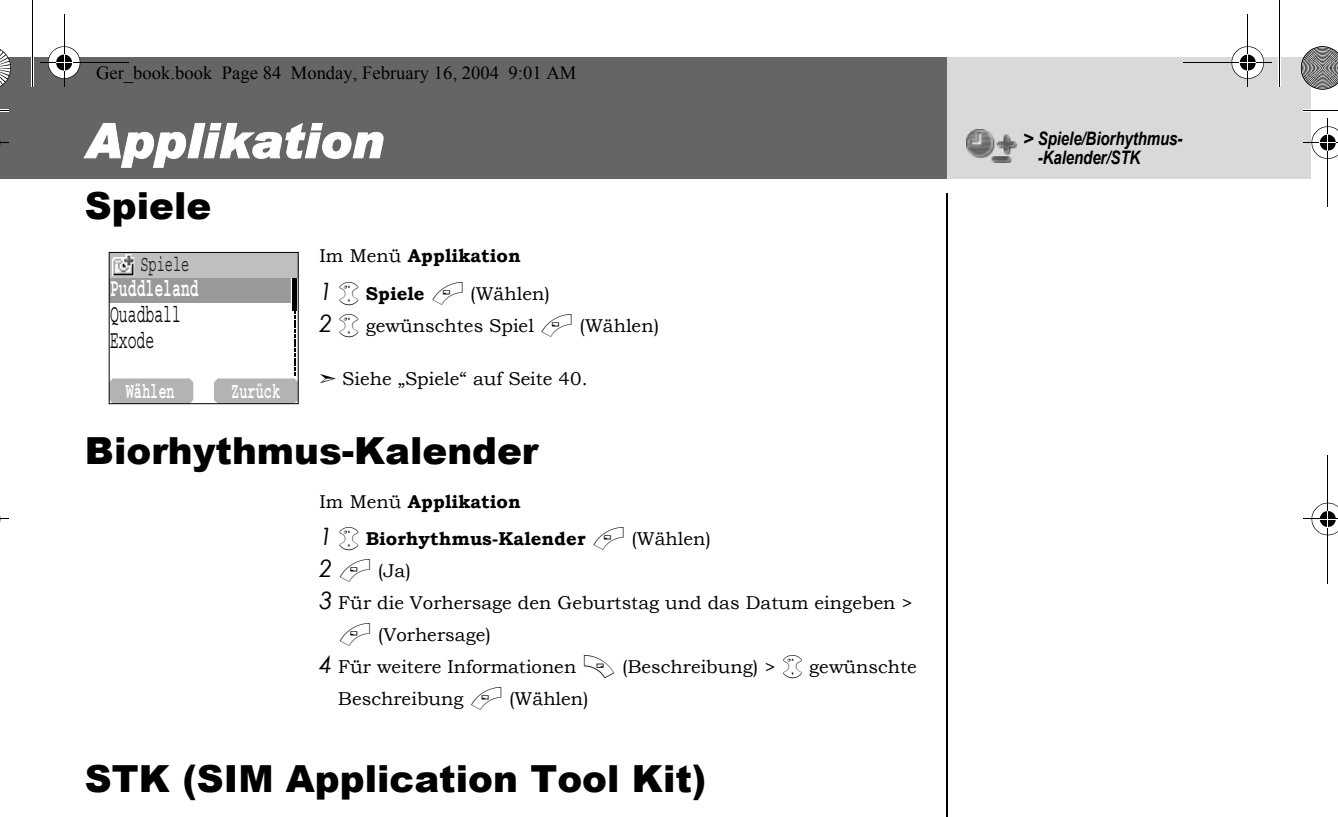

*Diese Funktion ist abhängig von der SIM-Karte.*

## *Applikation Deputy of Line Contraction Deputy of Line Contraction*

## Uhr

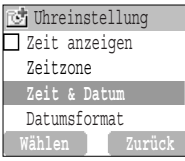

## **Einstellen von Uhrzeit und Datum**

### Im Menü **Applikation**

**1 1 Uhr** > **Uhreinstellung** > **Zeit & Datum**  $\mathscr{P}$  (Wählen)

*2*@ (Festlegen) Ziffern für die Zeit eingeben A (OK)

## **Einstellen der Zeitanzeige**

### Im **Menü Applikation**

- *1* **<b>1** *(Noter instellung*  $\mathcal{P}$  (Wählen)
- **2** 2 **Zeit anzeigen**  $\mathscr{P}$  (Ein/Aus)

## **Einstellen der Zeitzone**

### **Uhreinstellung**  $\sqsupset$  Zeit anzeigen **Zeitzone**Zeit & DatumDatumsformat

### Im Menü **Applikation**

- **1 1 Whallary Uhreinstellung** > **Zeitzone**  $\mathscr{P}$  (Wählen)
- $2$   $\%$  gewünschte Region  $\mathcal{P}$  (Wählen)
- *3*A (Ja) oder @ (Nein) zum Wählen von "**Sommerzeit?**"
- *4* "**Diese Stadt als Lokal festlegen**" @ (OK)
- $5$  "**Erfolg!**"  $\oslash$  (OK)

*Im Bereitschaftsmodus können Uhrzeit und Datum auf der Anzeige angezeigt werden.*

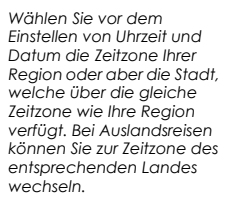

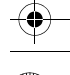

## *Applikation Deputy of Line Contraction Deputy of Line Contraction*

## **Datumsformat/Uhrzeitformat**

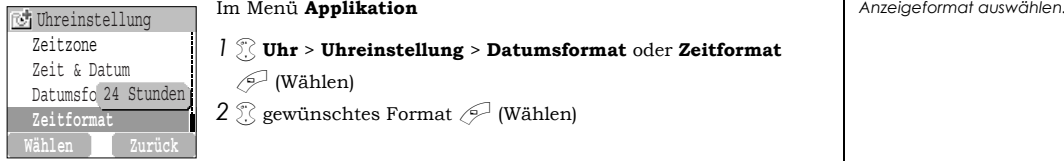

- *1* 4 **Uhr** <sup>&</sup>gt;**Uhreinstellung** <sup>&</sup>gt;**Datumsformat** oder **Zeitformat**
- $\mathscr{P}$  (Wählen)
	- $2$   $\mathbb{\%}$  gewünschtes Format  $\mathcal{\mathscr{P}}$  (Wählen)

## **Einstellen des Alarms**

### UhrUhreinstellung **Alarm**AusschaltzeitLCD-Uhr untere Ta..**Wählen Zurück** Ein

### Im Menü **Applikation**

- $1 \times$  Uhr > Alarm  $\mathcal{P}$  (Wählen)
- *2*A (Festlegen) Ziffern für die Uhrzeit (24-Stunden-Uhr) eingeben  $\mathcal{P}$  (OK)
- $3$   $\%$  zur Auswahl von **Täglich wiederholen, Einmal** oder **Deakti**
	- **viert**  $\oslash$  (Wählen)
- **4** "Alarmzeit geändert!"  $\mathcal{P}$  (OK)
	- ≻ Das Alarm-Symbol ⊕ erscheint auf Bereitschaftsanzeige.
	- ➣ Zur eingestellten Uhrzeit ertönt der Alarm. Während eines Anrufs vibriert das Telefon.

**Applikation** 

*Sie können für Uhrzeit und Datum jeweils ein* 

## *Applikation Dependent of the Uhrrace Control of the Uhrrace Control of the Uhrrace Control of the Uhrrace Control of the Uhrrace Control of the Uhrrace Control of the Uhrrace Control of the Uhrrace Control of the Uhr*

### **Ausschalten des Alarms:**

*Beliebige Taste oder* <sup>2</sup> (Aus) drücken *ODER* @ (Pause)*, um den Alarm zu stoppen und nach 5 Minuten wieder zu starten*

*HINWEIS: Auch wenn das Telefon ausgeschaltet ist, wird es bei eingeschaltetem Alarm automatisch eingeschaltet und startet den Alarm.*

## **Ausschaltzeit**

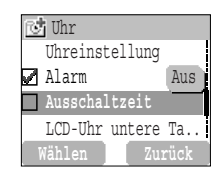

### Im Menü **Applikation**

- **1 Uhr** > **Ausschaltzeit**  $\mathcal{P}$  (Wählen)
- *2* Die Ziffern für die Uhrzeit (24-Stunden-Uhr) eingeben  $\mathcal{P}$  (OK)
- $3$   $\%$  zum Wählen von **Täglich wiederholen, Einmal** oder **Deaktiviert**  $\oslash$  (Wählen)
- **4** "Ausschaltzeit-Einstellung aktualisiert"  $\mathcal{P}^{\square}$  (OK)

## **Einstellen von LCD-Uhr untere Tastatur**

Im Menü **Applikation**

- *1* **<b>1 Whr** > LCD-Uhr untere Tastatur  $\mathcal{P}$  (Wählen)
- **2 Analoge Uhr** oder **Digitaluhr**  $\oslash$  (Wählen)

*Das Telefon kann so eingestellt werden, dass es sich zu einer bestimmten Zeit automatisch ausschaltet. Dazu dient der Ausschalt--Timer. Das Verfahren zum Einstellen/Ändern des automatischen Ausschalt--Timers ist ähnlich wie das zum Einstellen eines Alarms.* 

### Ger book.book Page 88 Monday, February 16, 2004 9:01 AM

## *Applikation <i>Applikation B<sub>1</sub></sub>*

## Rechner

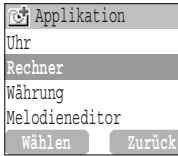

#### Im Menü **Applikation**

- **1 Rechner**  $\mathscr{P}$  (Wählen)
- *2* Eine Zahl eingeben (maximal 7 Ziffern). Diese erscheint oben rechts auf der Anzeige. Zum Eingeben eines Dezimalzeichens
	- drücken, und zum Eingeben eines Minuszeichens

" drucken**.** 

- $3$   $\%$  zum Wählen der arithmetischen Operation
- *4* Eine Zahl (maximal 7 Ziffern) eingeben. Diese erscheint neben dem Operationssymbol.

Wenn  $\widehat{\mathbb{Z}}$  zum Wählen einer weiteren Berechnung gedrückt wird, führt der Rechner eine Zwischenberechnung durch, und das

Ergebnis wird in der obersten Zeile angezeigt.

*5*A (=) zum Berechnen des Endergebnisses

*Der Taschenrechner mit vier Funktionen ermöglicht Ihnen, einfache Berechnungen durchzuführen (Addieren, Subtrahieren, Multiplizieren, Dividieren).*

## *Applikation <i>Applikation D<sub>1</sub>*> *Währung*

## Währung

## **ी** Währung **Wechselkurseinstellung** Wechselkursrechnung **Wählen Zurück**

## **Einstellen des Währungswerts**

### Im Menü **Applikation**

*1* **Währung**  $\mathscr{P}$  (Wählen)

- **2** A **Wechselkurseinstellung**  $\mathscr{P}$  (Wählen)
- *3* Auf der rechten Bildschirmseite den Wechselkurs zwischen ein-
- heimischer und gewünschter Fremdwährung eingeben  $\mathcal{P}$  (OK)
- $4 \sqrt{ }$  (Speichern)

## **Wechselkursrechnung**

### Im Menü **Applikation**

- *1* **Währung**  $\mathscr{P}$  (Wählen)
- **2** A **Wechselkursrechnung**  $\mathscr{P}$  (Wählen)
- *3* Den Währungsbetrag eingeben, der in die einheimische Währung umgerechnet werden soll  $\mathcal{P}$  (Konvert.)

## Melodieneditor

*Bitte lesen Sie "Komponieren einer Melodie" auf Seite 23.*

*Mit dem Währungsrechner können Sie Beträge anhand eines eingegebenen Wechselkurses von Ihrer eigenen Währung in eine andere umrechnen und umgekehrt.*

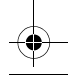

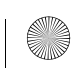

## *Applikation Applikation Applikation Melodienordner*

## Melodienordner

### **Einstellen des Klingeltons:**

### *<u>Applikation</u>* Währung Melodieneditor**Melodienordner**Bilderverzeichnis**Wählen Zurück**

### Im Menü **Applikation**

- *1* **<b>Melodienordner**  $\mathscr{P}$  (Wählen)
- $2$   $\%$  Vordefiniert oder Heruntergeladen  $\mathscr{P}$  (Wählen)
- $3$   $\scriptstyle\rm \odot$  gewünschter Sound  $\scriptstyle\rm \odot$  (Menü)
	- $\blacktriangleright$  Um Informationen zum gewählten Klingelton anzuzeigen,  $\widehat{\mathbb{Q}}$ **Info**  $\oslash$  (Wählen)
- $>$  Um zum vorigen Menü zurückzukehren,  $\oslash$  (OK)
- $4$  . Klingelton einstellen  $\mathcal{P}$  (Wählen)

## **Anzeigen des Speicherstatus**

### Im Menü **Applikation**

- *1 A*  $\mathbb{R}$  **Melodienordner**  $\mathbb{R}$  (Wählen)
- **2** 28 **Status Speicher**  $\mathscr{P}$  (Wählen)
	- ➣ **Freier Platz** und **Benutzt gesamt** werden angezeigt.
	- $>$  Um zum vorigen Menü zurückzukehren,  $\mathcal{P}$  (OK).

*Der Melodienordner enthält vordefinierte und heruntergeladene Sound-Dateien. Sie können den Sound wiedergeben lassen und bei Bedarf als Klingelton auswählen.*

*Der Speicherstatus hängt von der Größe der im Melodieneditor, Bild- und Sound-Ordner gespeicherten Dateien ab.*

## *Applikation Bilderver- Bilderver- Bilderver- Bilderver- Bilderver-*

## Bilderverzeichnis

### **Einrichten des Hintergrunds:**

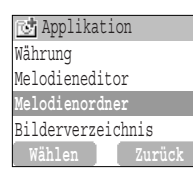

### Im Menü **Applikation**

- **1** *8ilderverzeichnis*  $\mathscr{P}$  (Wählen) >  $\mathscr{C}$  **Wallpaper**  $\mathscr{P}$  (Wählen)
- $2\%$  Vordefiniert oder Heruntergeladen  $\mathscr{P}$  (Wählen)
- $3$   $\%$  gewünschtes Bild  $\mathscr{P}$  (Menü)
	- **≻** Zum Anzeigen des Vollbildes, <sup>∂</sup> Ansehen ⊘ (Wählen)
	- $\blacktriangleright$  Um zum vorigen Menü zurückzukehren,  $\mathord{\gtrless}$  (Zurück)
- **4 Wallpaper einstellen**  $\mathscr{P}$  (Wählen)

### **Anzeigen eines Bildes im Ordner Anrufer-ID:**

### Im Menü **Applikation**

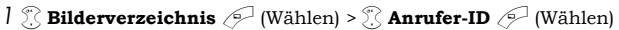

**2** % **Vordefiniert** oder **Heruntergeladen**  $\mathscr{P}$  (Wählen)

```
3 \% gewünschtes Bild \mathcal{P} (Menü)
```
- **4 Ansehen** oder **Info**  $\mathscr{P}$  (Wählen)
	- $>$  Um zum vorigen Menü zurückzukehren,  $\geq$  (Zurück)

#### *Die Ordner Wallpaper und Anrufer-ID enthalten beide Listen vordefinierter und geladener Bilder. Sie können diese Bilder einsehen und eines von ihnen für den Bereitschaftsbildschirm auswählen.*

*Für das Einrichten der* Anrufer-ID, siehe "Status*abfrage von Meine Nr. senden" auf Seite 72.*

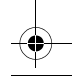

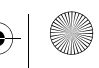

 $\bigcirc$ 

### **Anzeigen des Speicherstatus:**

Im Menü **Applikation**

- *1* **8ilderverzeichnis**  $\mathscr{P}$  (Wählen)
- **2**  $\%$  Status Speicher  $\oslash$  (Wählen)
	- ➣ **Freier Platz** und **Benutzt gesamt** werden angezeigt.
	- $>$  Um zum vorigen Menü zurückzukehren,  $\mathcal{P}$  (OK).

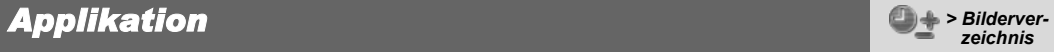

*Der Speicherstatus hängt von der Größe der im Melodieneditor, Bild- und Sound-Ordner gespeicherten Dateien ab.*

Ger\_book.book Page 93 Monday, February 16, 2004 9:01 AM

## *Ruflisten-Menüstruktur*

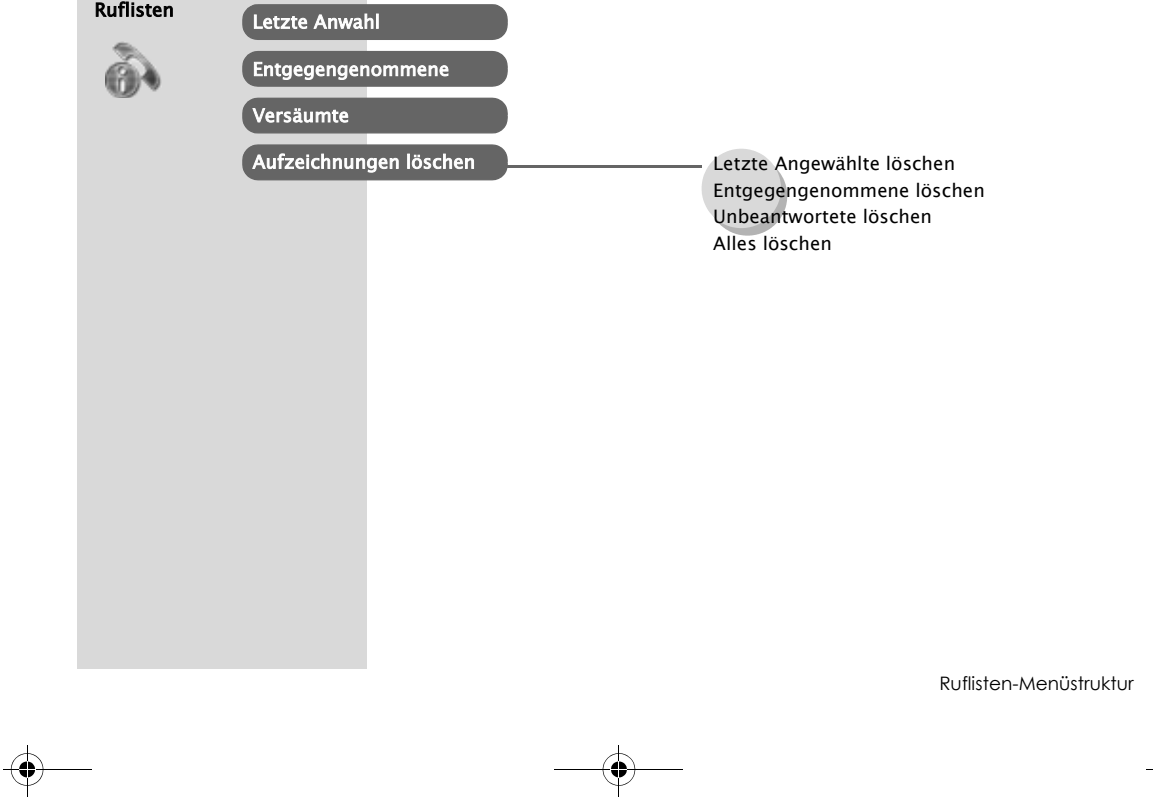

Ruflisten-Menüstruktur 93

 $\left( \blacklozenge \right)$ 

## *Ruflisten*

## **Aufrufen der zuletzt gewählten/ beantworteten/unbeantworteten Rufnummer**

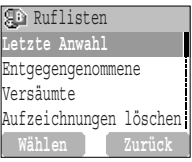

#### Im Menü **Ruflisten**

*1* 4 Menü **Letzte Anwahl**, **Entgegengenommene** oder **Versäumte**  $\mathscr{P}$  (Wählen)

ODER

im Bereitschaftsmodus  $\sim$ , um die zuletzt gewählten Nummern anzeigen zu lassen

 $2$   $\%$  Rufnummer (oder Name), die (bzw. der) neu gewählt werden soll  $\widehat{\sim}$ 

### **Zum Speichern einer Rufnummer im Telefonbuch:**

Nach Wählen der gewünschten Nummer:

A (Menü) <sup>&</sup>gt;4 **Speichern** A (Wählen) > 4 **SIM-Speicher** oder

**Handy-Speicher**  $\mathcal{P}$  (Wählen) Name und Rufnummer eingeben,

 $\mathscr{P}$  (Speichern).

*HINWEIS: Wenn der Speicher voll ist, wird die jeweils älteste Telefonnummer überschrieben.*

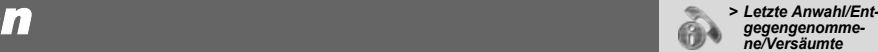

*ne/Versäumte*

*Kürzlich gewählte Rufnummern werden unter Letzte Anwahl gespeichert. (Max. 50)*

*Wenn die Anrufer-ID zur Verfügung steht, wird die Telefonnummer des Anrufers eines beantworteten Anrufs im Menü Entgegengenommene gespeichert. (Max. 50)* 

*Wenn die Anrufer-ID zur Verfügung steht, wird die Telefonnummer des Anrufers eines unbeantworteten Anrufs im Menü Versäumte gespeichert. (Max. 20)*

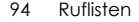

## *Ruflisten*

 $\bigcirc$ 

## **Aufzeichnungen löschen**

Aufzeichnungen löschen **Letzte Angewählte lö..** Entgegengenommene lö.. Unbeantwortete löschen Alles löschen **Wählen Zurück**

#### Im Menü **Ruflisten**

**1** 8 **Aufzeichnungen löschen**  $\mathcal{P}$  (Wählen)

*2* Menü **Letzte Angewählte löschen**, **Entgegengenommene** 

**löschen**, **Unbeantwortete löschen** oder **Alles löschen**

 $\mathscr{P}$  (Wählen)

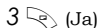

Ruflisten 95

*> Aufzeichnungen löschen*

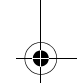

Ger\_book.book Page 96 Monday, February 16, 2004 9:01 AM

## *Fehlersuche*

Im Falle eines andauernden Problems wenden Sie sich bitte an Ihren Händler.

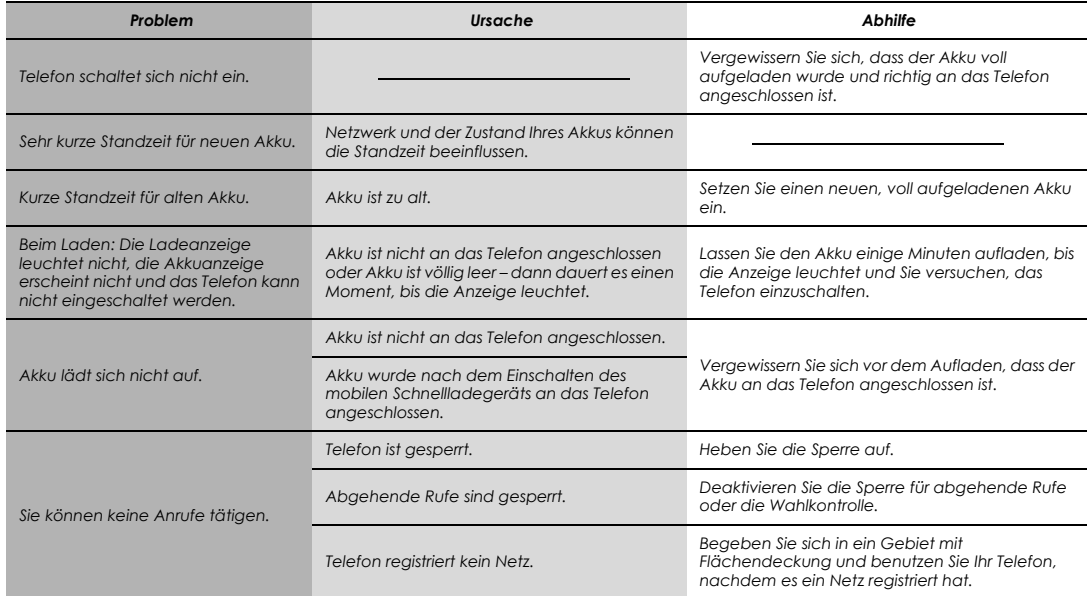

### 96 Fehlersuche

## *Fehlersuche*

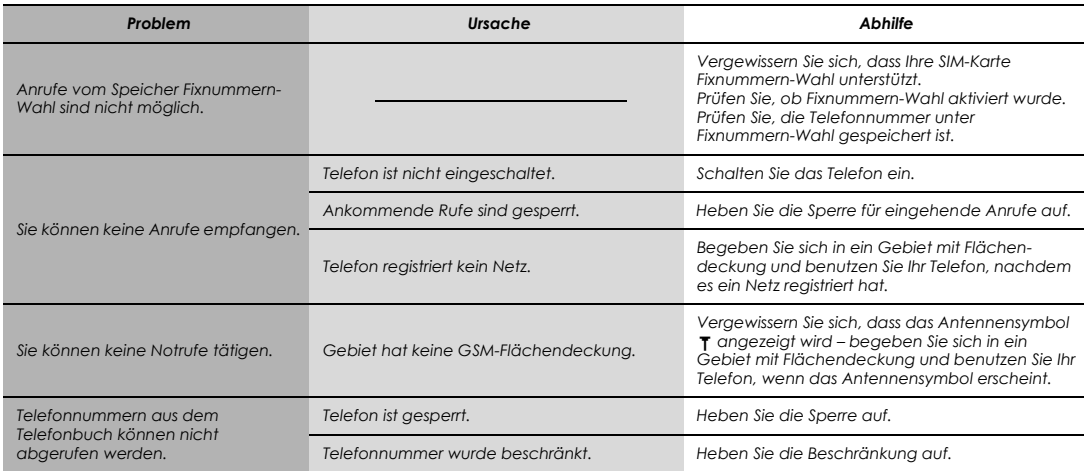

Fehlersuche 97

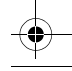

 $\bigcirc$ 

# *Wichtige Fehlermeldungen*

Dies sind einige der wichtigsten Fehlermeldungen, die angezeigt werden könnten:

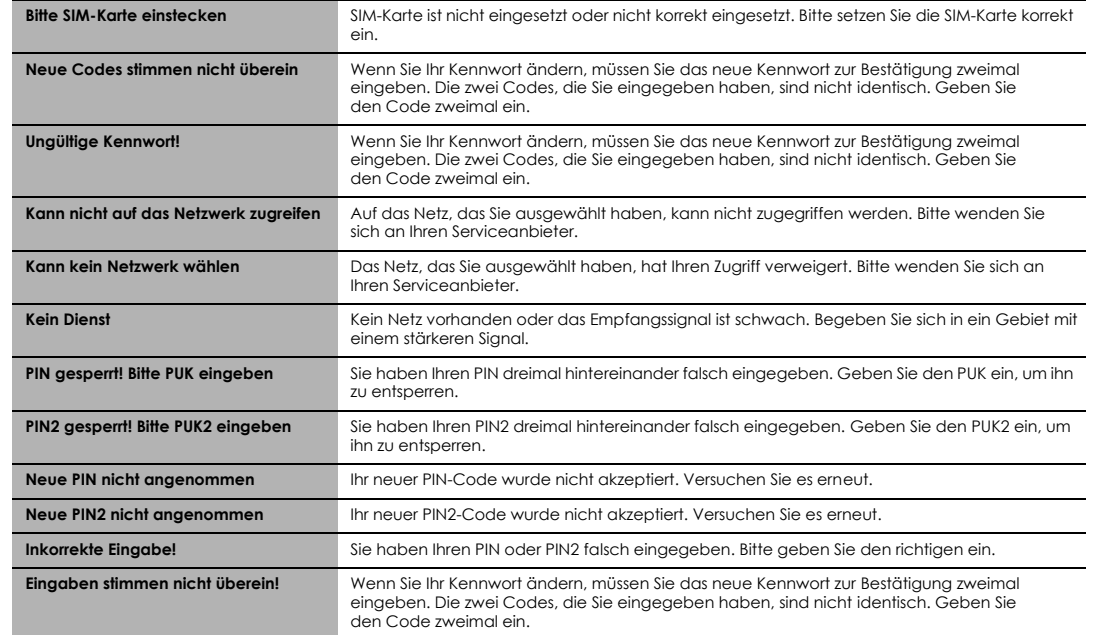

### 98 Wichtige Fehlermeldungen

## *Wichtige Fehlermeldungen*

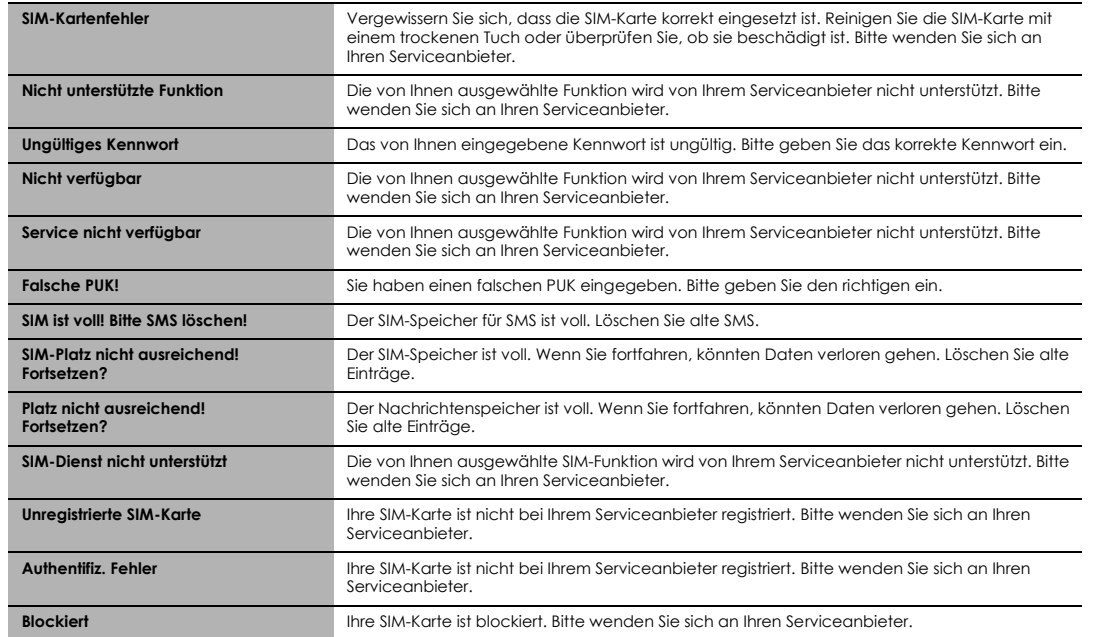

Wichtige Fehlermeldungen 99

◈

# *Glossar der Fachbegriffe*

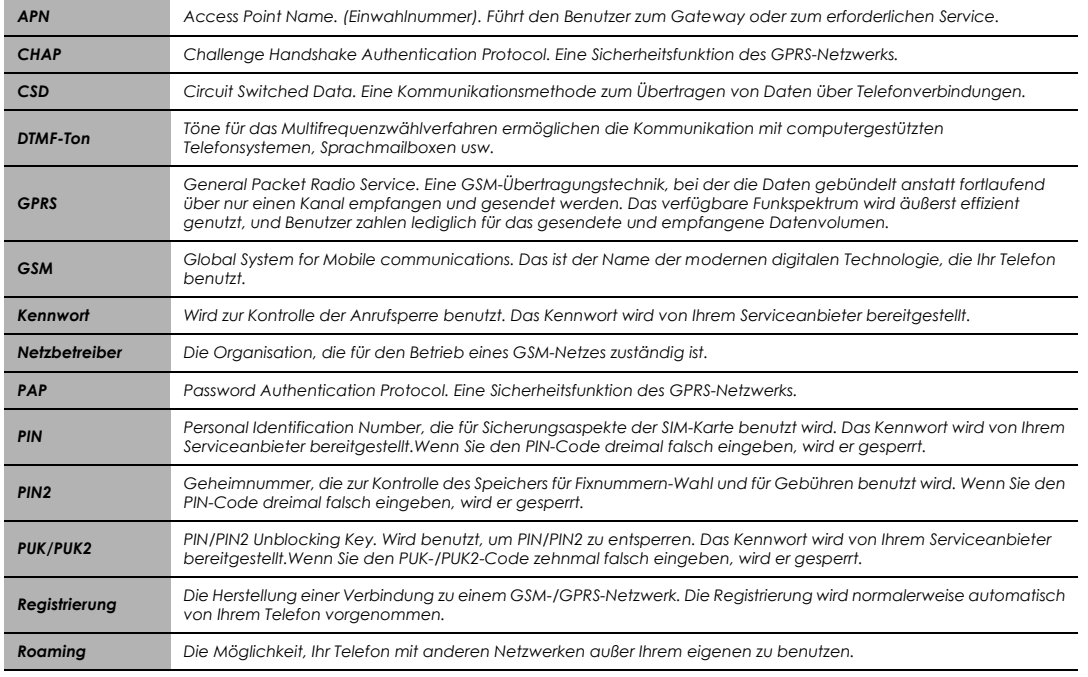

 $\bigcirc$ 

100 Glossar der Fachbegriffe

 $\blacklozenge$ 

## *Glossar der Fachbegriffe*

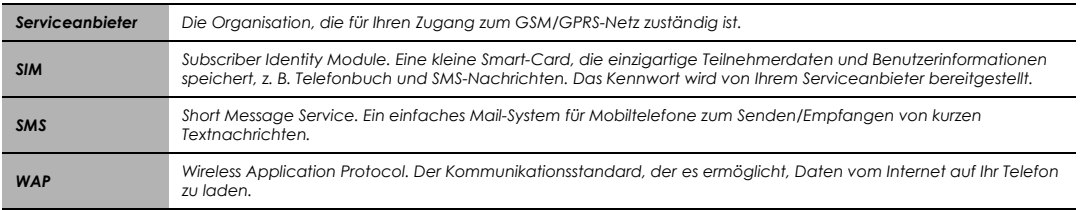

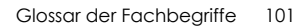

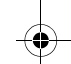

◈

## *Zubehör*

## Li-Ion Akku (EB-BSG70USW)

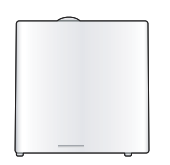

Halten Sie einen zusätzlichen Akku bereit und verdoppeln Sie Ihre Sprechzeit.

## Mobiles Schnellladegerät (EB-CAG70EU)

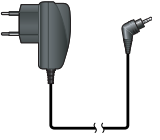

## Mobiles Ladegerät (EB-CAG70UK)

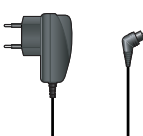

Nehmen Sie unterwegs immer ein leichtes, tragbares Ladegerät mit, damit Sie jederzeit sprechbereit sind.

### So erkennen Sie Original-Zubehör von Panasonic

Die Mobiltelefone von Panasonic gehören zu den ausgereiftesten Telefonen auf dem Markt. Selbstverständlich ist deshalb auch das Zubehör von diesem führenden Hersteller unübertroffen.Die meisten Original-Zubehörartikel von Panasonic weisen ein Etikett mit einer Modellnummer der Art ..FB-XXX00" auf

*HINWEIS: Das Zubehör kann ohne Vorankündigung geändert werden.*

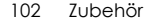

❤

# *Persönliche Einstellungen*

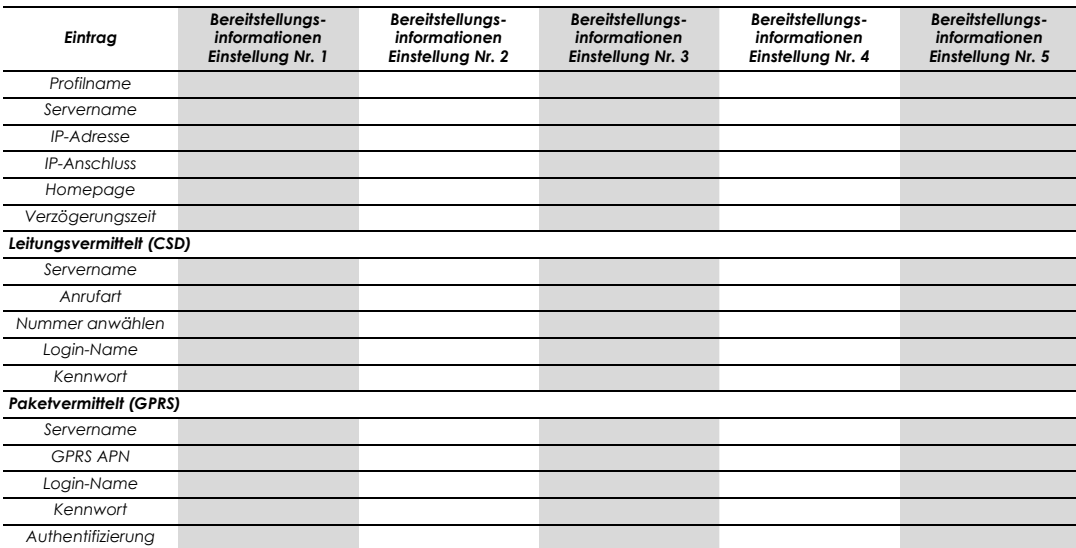

Persönliche Einstellungen 103

◈

Ger\_book.book Page 104 Monday, February 16, 2004 9:01 AM

## **Index**

## $\mathbf{A}$

€

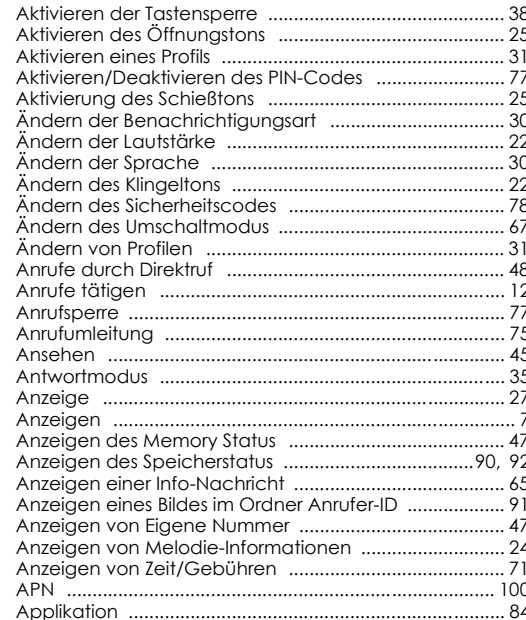

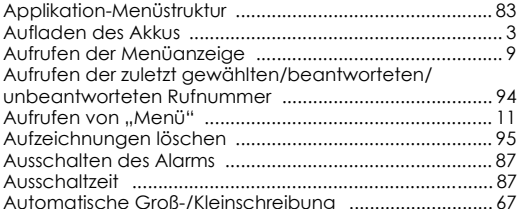

 $\bigcirc$ 

### $\overline{B}$

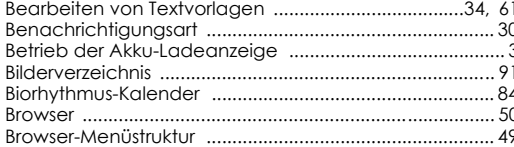

### $\mathbf c$

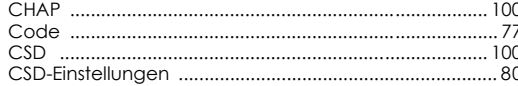

### D

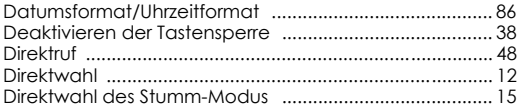

### 104 Index

## *Index*

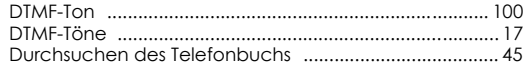

### **E**

 $\blacklozenge$ 

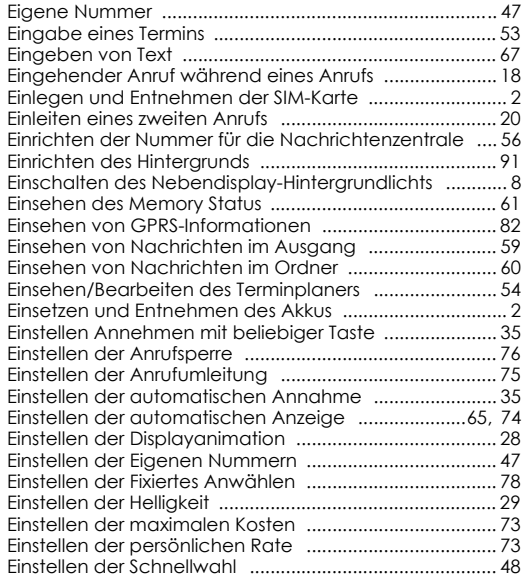

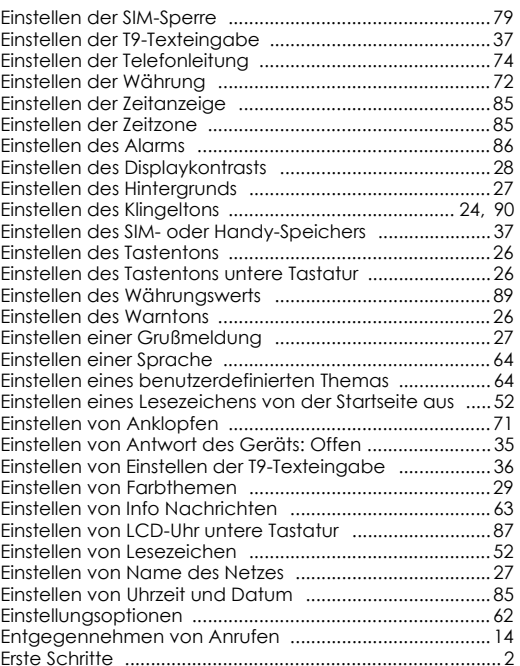

Index 105

v.

## **Index**

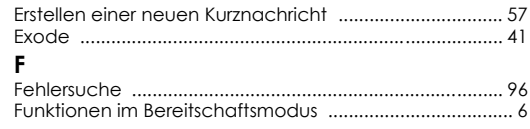

### G

 $\bigoplus$ 

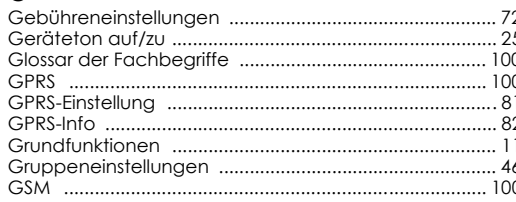

### $H$

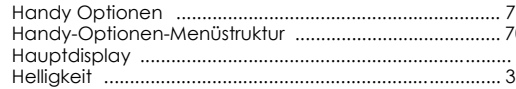

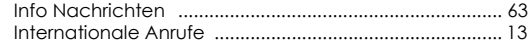

### $\mathbf{K}$

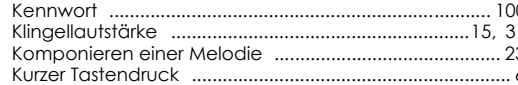

## **AA**

 $\mathbf{L}$ 

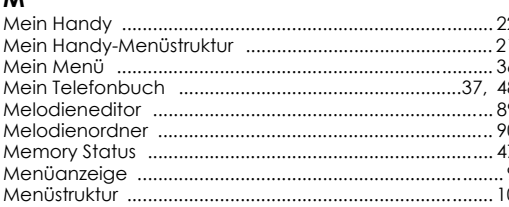

### $\mathsf N$

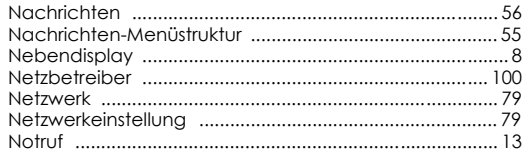

#### C

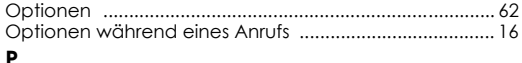

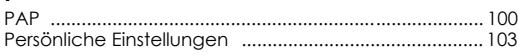

106 Index
#### Ger\_book.book Page 107 Monday, February 16, 2004 9:01 AM

# **Index**

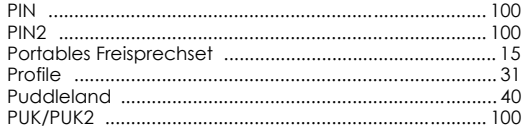

# $Q$ <br> $Q$ <br> $R$

 $\blacklozenge$ 

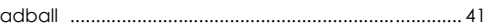

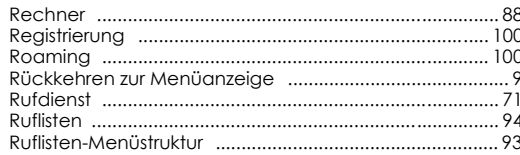

### $\boldsymbol{\mathsf{S}}$

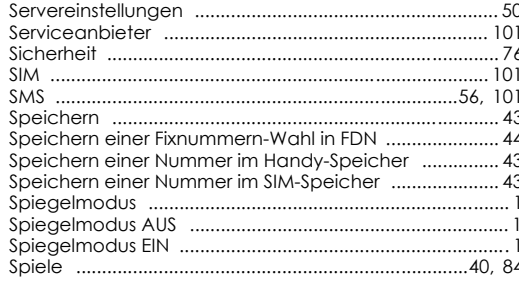

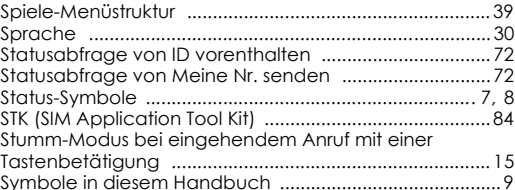

#### T

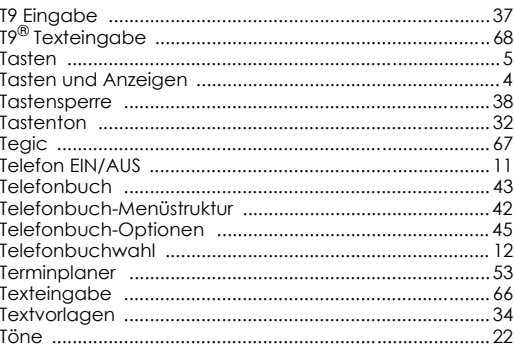

#### $\mathbf{U}$

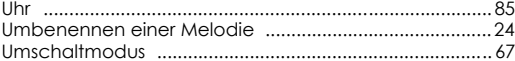

Index 107

47

#### Ger\_book.book Page 108 Monday, February 16, 2004 9:01 AM

## **Index**

#### $\mathbf{v}$

 $\blacklozenge$ 

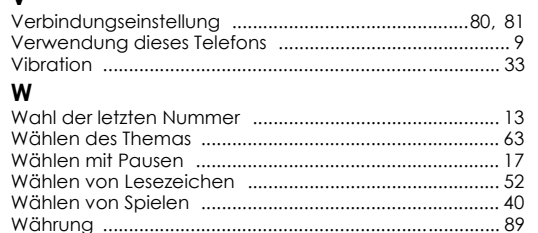

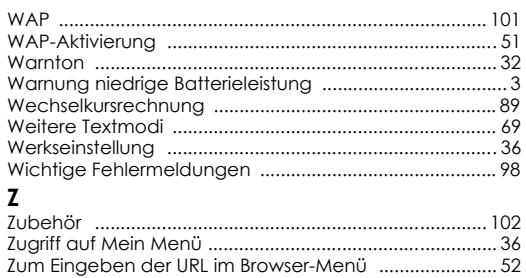

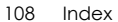

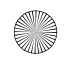